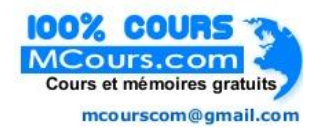

# Contents

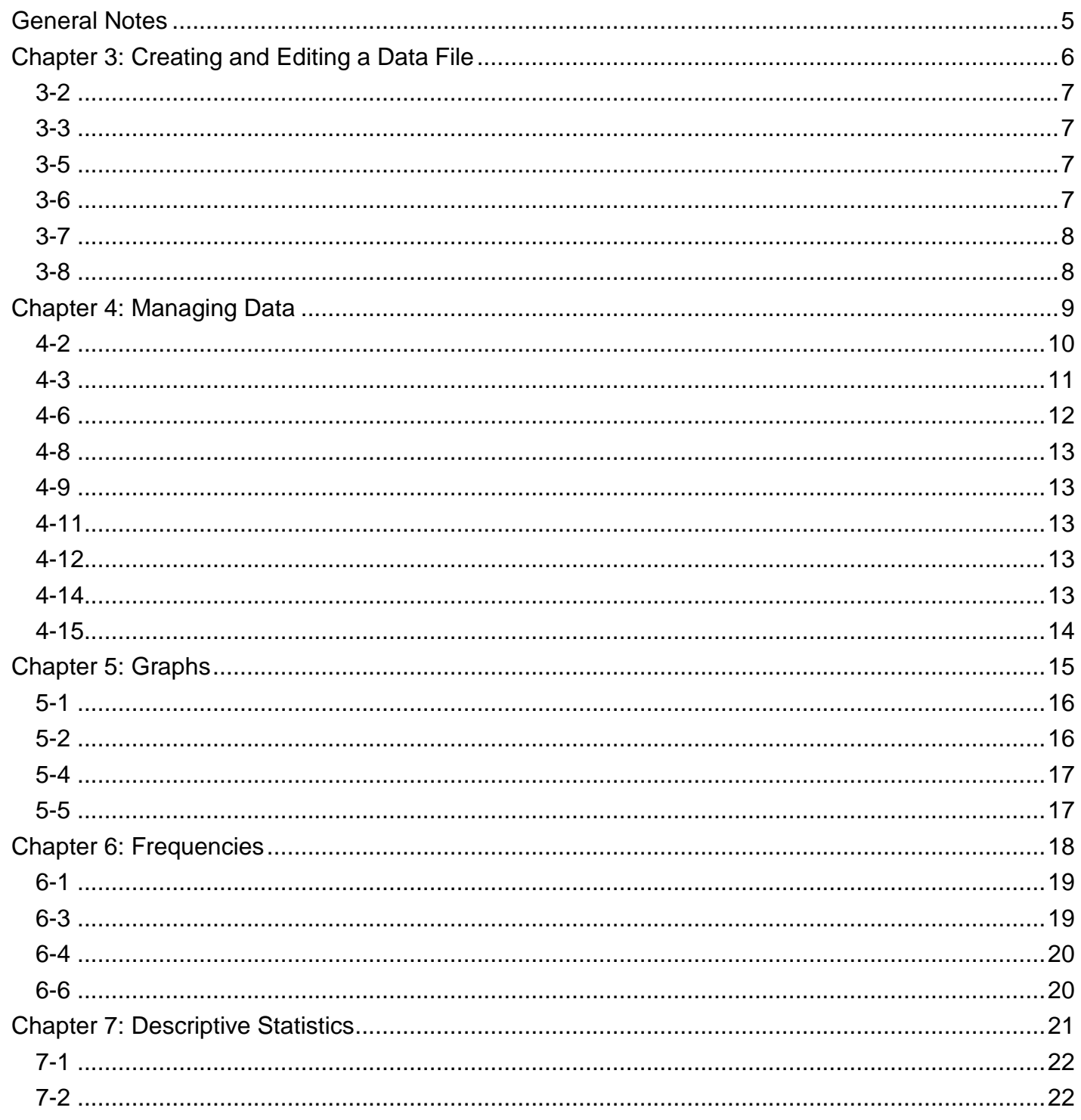

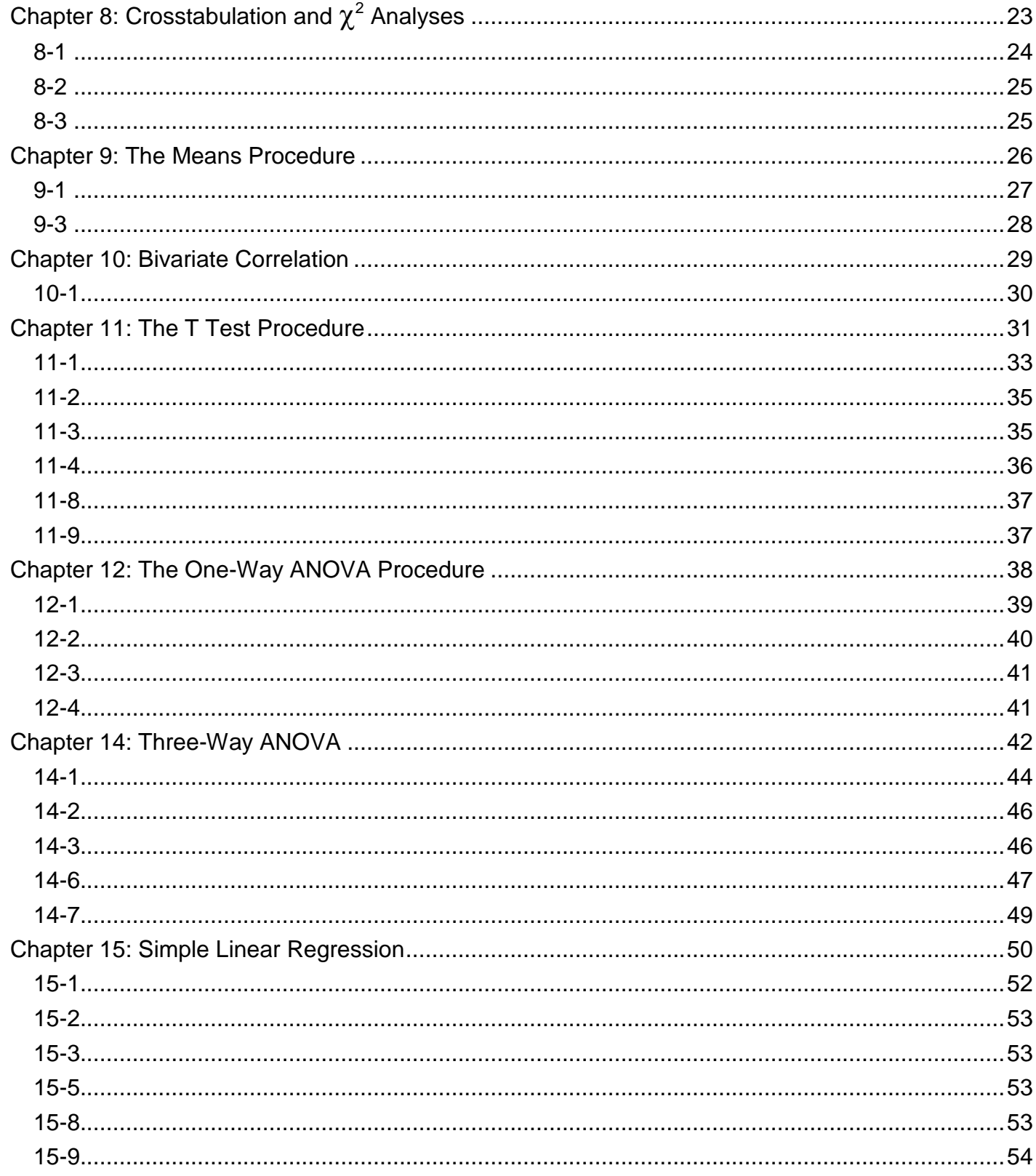

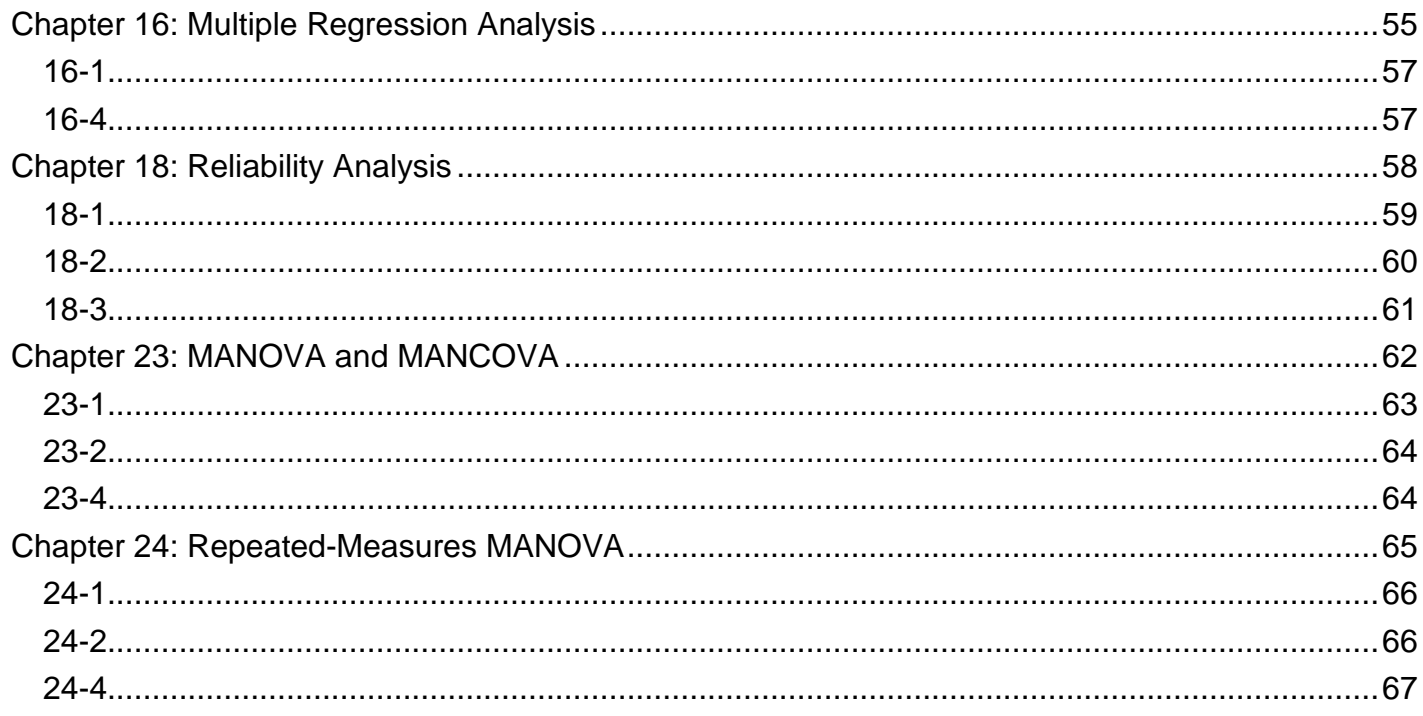

### <span id="page-3-0"></span>General Notes

The following answers are in some cases fairly complete. In other cases, only portions of the answer are included.

The data files used are available for download at [http://www.pearsonhighered.com/george.](http://www.pearsonhighered.com/george)

Check with your instructor to find exactly what she or he wants you to turn in.

We list the questions from each chapter first, followed by answers to selected exercises.

# <span id="page-4-0"></span>Chapter 3: Creating and Editing a Data File

- 1. Set up the variables described above for the **grades.sav** file, using appropriate variable names, variable labels, and variable values. Enter the data for the first 20 students into the data file.
- 2. Perhaps the instructor of the classes in the **grades.sav** dataset teaches these classes at two different schools. Create a new variable in this dataset named **school**, with values of 1 and 2. Create variable labels, where 1 is the name of a school you like, and 2 is the name of a school you don't like. Save your dataset with the name **gradesme.sav**.
- 3. Which of the following variable names will SPSS accept, and which will SPSS reject? For those that SPSS will reject, how could you change the variable name to make it "legal"?
	- **age**
	- **firstname**
	- **@edu**
	- **sex.**
	- **grade**
	- **not**
	- **anxeceu**
	- **date**
	- **iq**
- 4. Using the **grades.sav** file, make the **gpa** variable values (which currently have two digits after the decimal point) have no digits after the decimal point. You should be able to do this without retyping any numbers. *Note that this won't actually round the numbers, but it will change the way they are displayed and how many digits are displayed after the decimal point for statistical analyses you perform on the numbers.*
- 5. Using **grades.sav**, search for a student who got 121 on the final exam. What is his or her name?
- 6. Why is each of the following variables defined with the measure listed? Is it possible for any of these variables to be defined as a different type of measure?

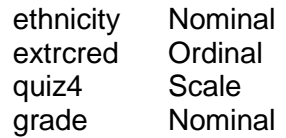

7. Ten people were given a test of balance while standing on level ground, and ten other people were given a test of balance while standing on a 30° slope. Their scores follow. Set up the appropriate variables, and enter the data into SPSS.

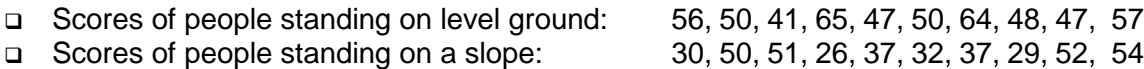

8. Ten people were given two tests of balance, first while standing on level ground and then while standing on a 30° slope. Their scores follow. Set up the appropriate variables, and enter the data into SPSS.

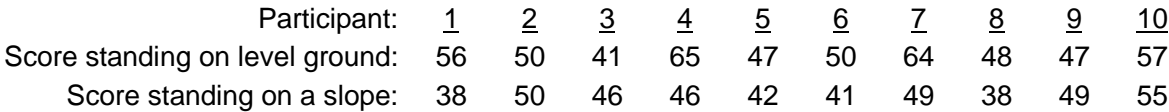

<span id="page-5-0"></span>The variable view screen might look something like this once the new variable is set up:

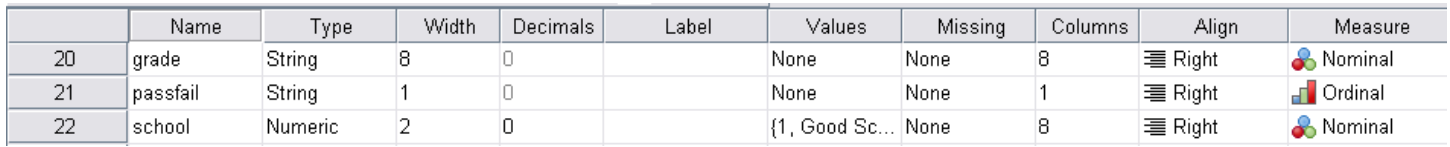

### <span id="page-5-1"></span>**3-3**

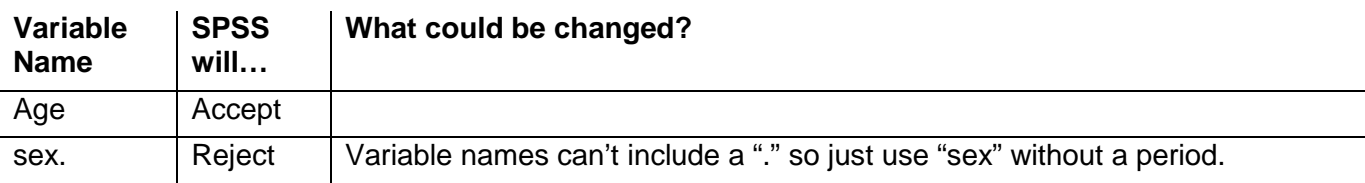

### <span id="page-5-2"></span>**3-5**

Dawne Rathbun received a score of 121 for the course. No one received a score of 121 on the final exam.

# <span id="page-5-3"></span>**3-6**

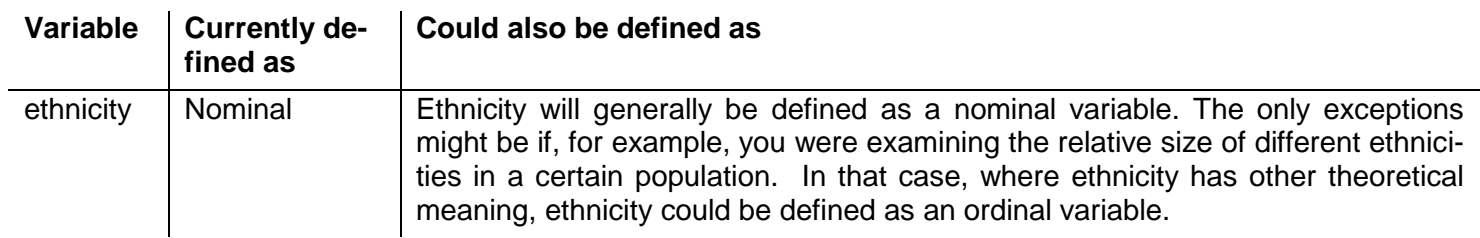

<span id="page-6-0"></span>The variable view should look something like this, with one variable identifying whether the person was standing on level or sloped ground and a second variable identifying each person's balance score:

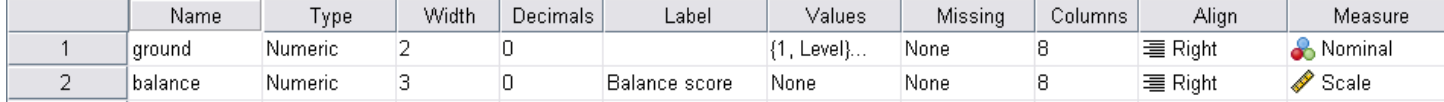

Once the data is entered, the data view should look something like this:

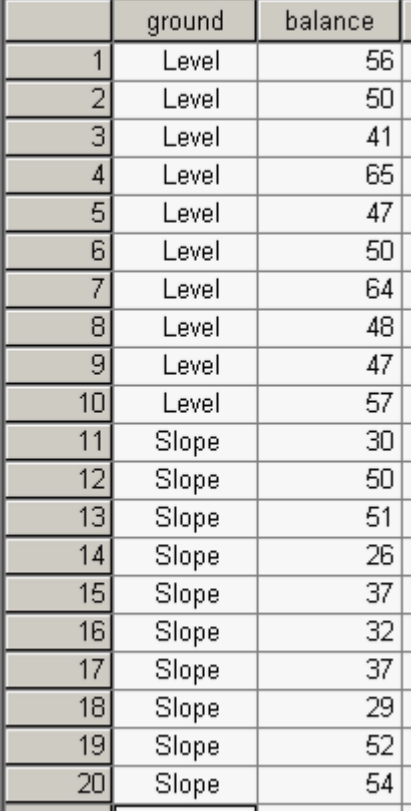

### <span id="page-6-1"></span>**3-8**

Note that, because each person took the balance test both on level ground and on a slope, there are ten rows (one for each person) rather than twenty rows (one for each time the balance test was given).

### <span id="page-7-0"></span>Chapter 4: Managing Data

Some of the exercises that follow change the original data file. If you wish to leave the data in their original form, don't save your changes. *Note that if you are using the student version of SPSS, you should use the file helping3-studentversion.sav instead of helping3.sav, and the file divorce-studentversion.sav instead of divorce.sav.*

### Case Summaries

- 1. Using the **grades.sav** file, list variables (in the original order) from **id** to **quiz5**, first 30 students consecutive, fit on one page by editing.
- 2. Using the **helping3.sav** file, list variables **hclose**, **hseveret**, **angert**, **hcontrot**, **sympathi**, **worry**, **obligat**, **hcopet**, first 30 cases, fit on one page by editing.
- 3. List the first 30 students in the **grades.sav** file, with the lower division students listed first, followed by the upper division students (**lowup** variable).

### Missing Values

4. Using the **grades.sav** file delete the **quiz1** scores for the first 20 subjects. Replace the (now) missing scores with the average score for all other students in the class. Print out **lastname**, **firstname**, **quiz1** for the first 30 students. Edit to fit on one page.

### Computing Variables

- 5. Calculate **total** (the sum of all five quizzes and the final) and **percent** (100 times the total divided by the points possible, 125). Since **total** and **percent** are already present, name the new variables **total1** and **percent1**. Print out **id**, **total**, **total1**, **percent**, **percent1**, first 30 subjects. **Total** and **total1**; **percent** and **percent1** should be identical.
- 6. Using the **divorce.sav** file compute a variable named **spirit** (spirituality) that is the mean of **sp8** through **sp57** (there should be 18 of them). Print out **id, sex**, and the new variable **spirit**, first 30 cases, edit to fit on one page.
- 7. Using the **grades.sav** file, compute a variable named **quizsum** that is the sum of **quiz1** through **quiz5**. Print out variables **id**, **lastname**, **firstnam**, and the new variable **quizsum**, first 30, all on one page.

### Recode Variables

- 8. Using the **grades.sav** file, compute a variable named **grade1** according to the instructions on page 55. Print out variables **id, lastname, firstnam, grade** and the new variable **grade2**, first 30, edit to fit all on one page. If done correctly, **grade** and **grade2** should be identical.
- 9. Using the **grades.sav** file; recode a **passfail1** variable so that D's and F's are failing, and A's, B's, and C's are passing. Print out variables **id, grade**, **passfail1**, first 30, edit to fit all on one page.
- 10. Using the **helping3.sav** file, redo the coding of the ethnic variable so that **Black** = 1, **Hispanic** = 2, **Asian** = 3, **Caucasian** = 4, and **Other/DTS** = 5. Now change the value labels to be consistent with reality (that is the coding numbers are different but the labels are consistent with the original ethnicity). Print out the variables **id** and **ethnic**, first 30 cases, fit on one page.

#### Selecting Cases

11. Using the **divorce.sav** file select females (**sex** = 1); print out **id** and **sex**, first 40 subjects, numbered, fit on one page.

- 10 IBM SPSS Statistics 19 Step by Step Answers to Selected Exercises
	- 12. Select all of the students in the **grades.sav** file whose previous **GPA**'s are less than 2.00, and whose **percent**ages for the class are greater than 85. Print results.
	- 13. Using the **helping3.sav** file, select females (**gender** = 1) who give more than the average amount of help (**thelplnz** > 0). Print out **id**, **gender**, **thelplnz**, first 40 subjects, numbered, fit on one page.

### **Sorting Cases**

- 14. Alphabetize the **grades.sav** file by **lastname**, **firstnam**, Print out **lastname**, **firstname**, first 40 cases, edit to fit on one page.
- 15. Using the **grades.sav** file, sort by **id** (ascending order). Print out **id**, **total**, **percent**, and **grade**, first 40 subjects, fit on one page.

### <span id="page-8-0"></span>**4-2**

 . .

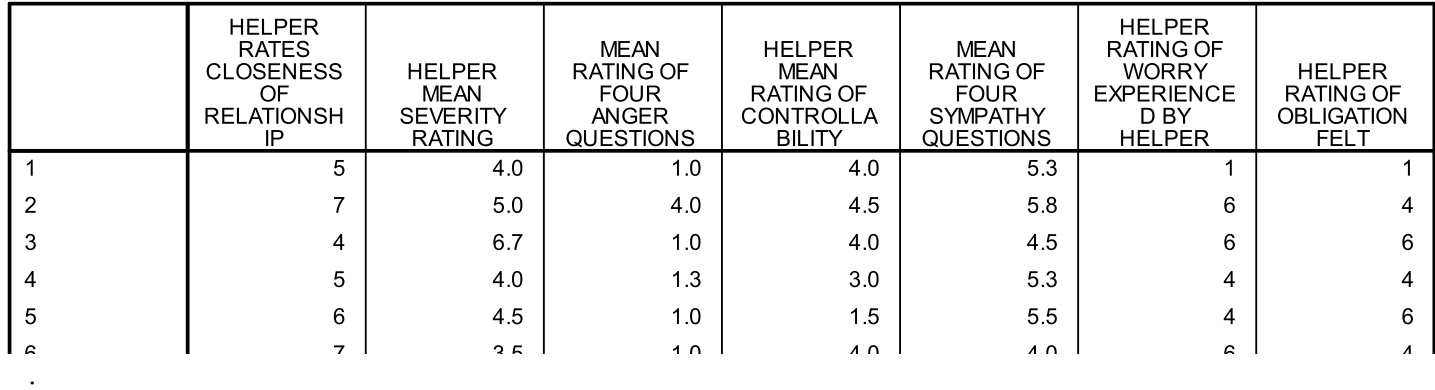

#### Case Summaries<sup>a</sup>

<span id="page-9-0"></span>Case Summaries

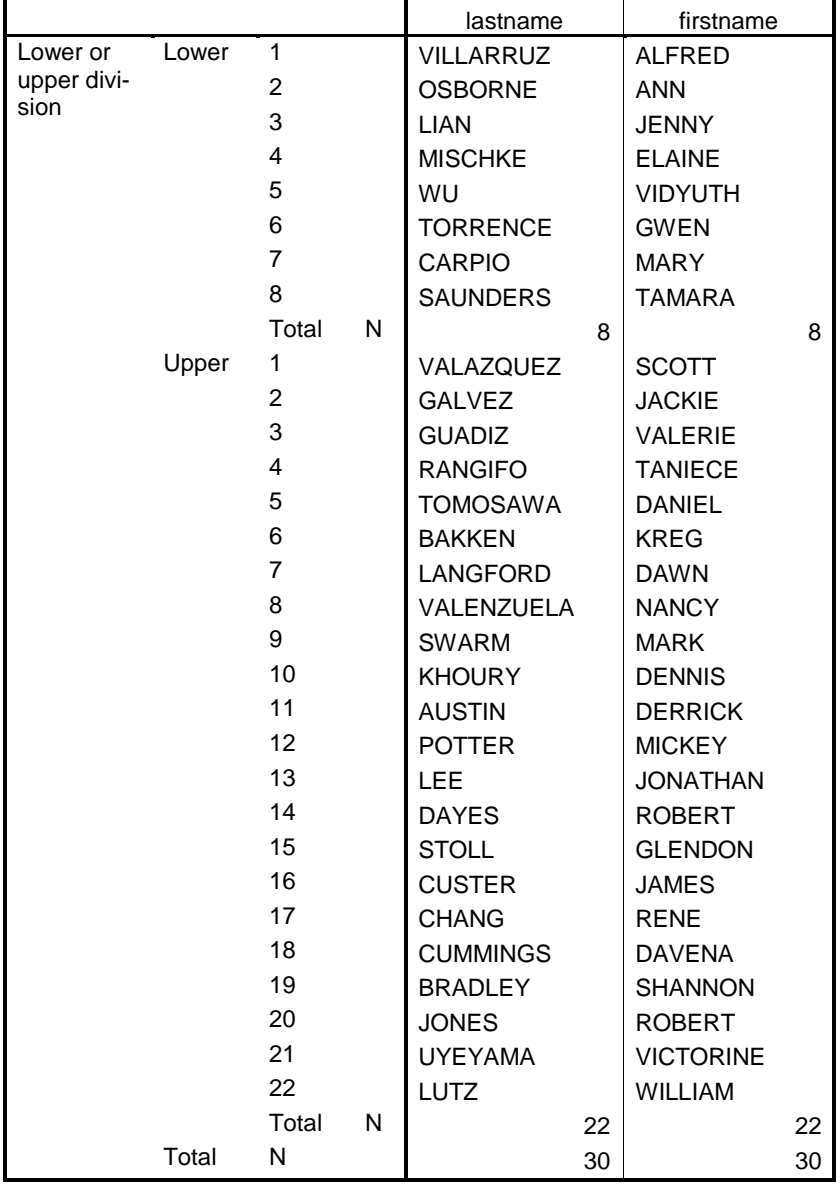

a Limited to first 30 cases.

### 4-5

Follow sequence steps 5c and 5c' to complete this calculation.

<span id="page-10-0"></span>*Note that if you are using the student version of SPSS, you should use the file EX04-6-studentversion.sav instead of divorce-studentversion.sav for this exercise.*

### Case Summaries

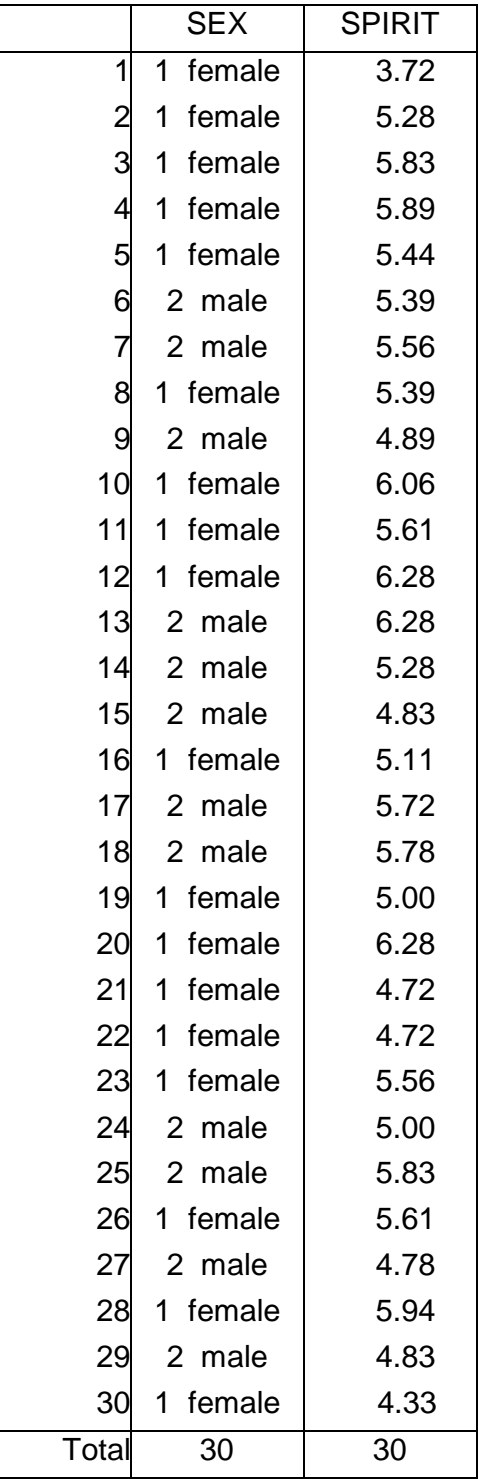

<span id="page-11-0"></span>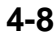

Case Summaries

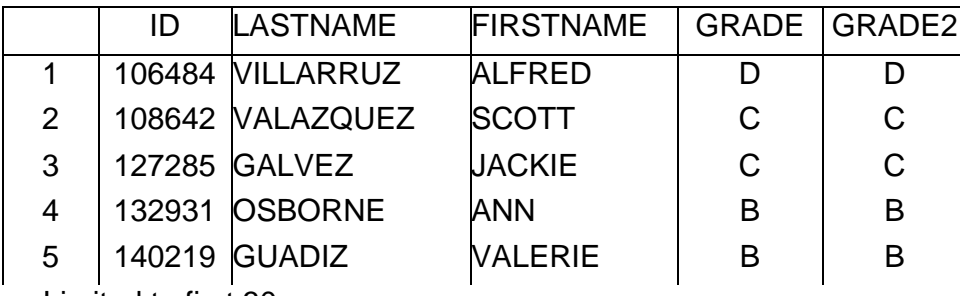

a Limited to first 30 cases.

### <span id="page-11-1"></span>**4-9**

Follow sequence step 5d' but use a range of 70 to 100 for "P", and 0 to 69.9 for "F".

# <span id="page-11-2"></span>**4-11**

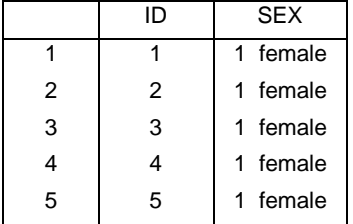

# <span id="page-11-3"></span>**4-12**

Case Summaries

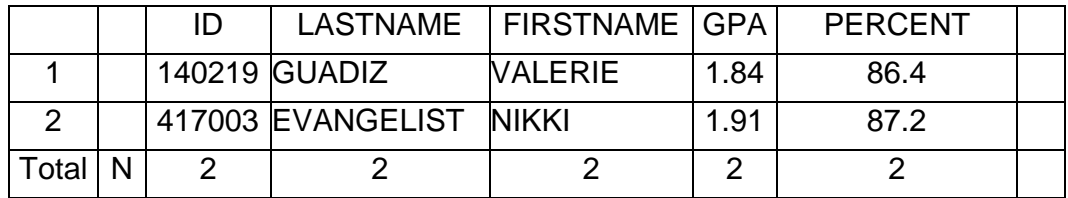

a Limited to first 100 cases.

### <span id="page-11-4"></span>**4-14**

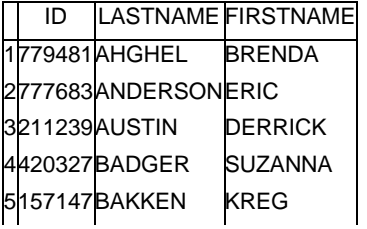

#### **Case Summaries(a)**

<span id="page-12-0"></span>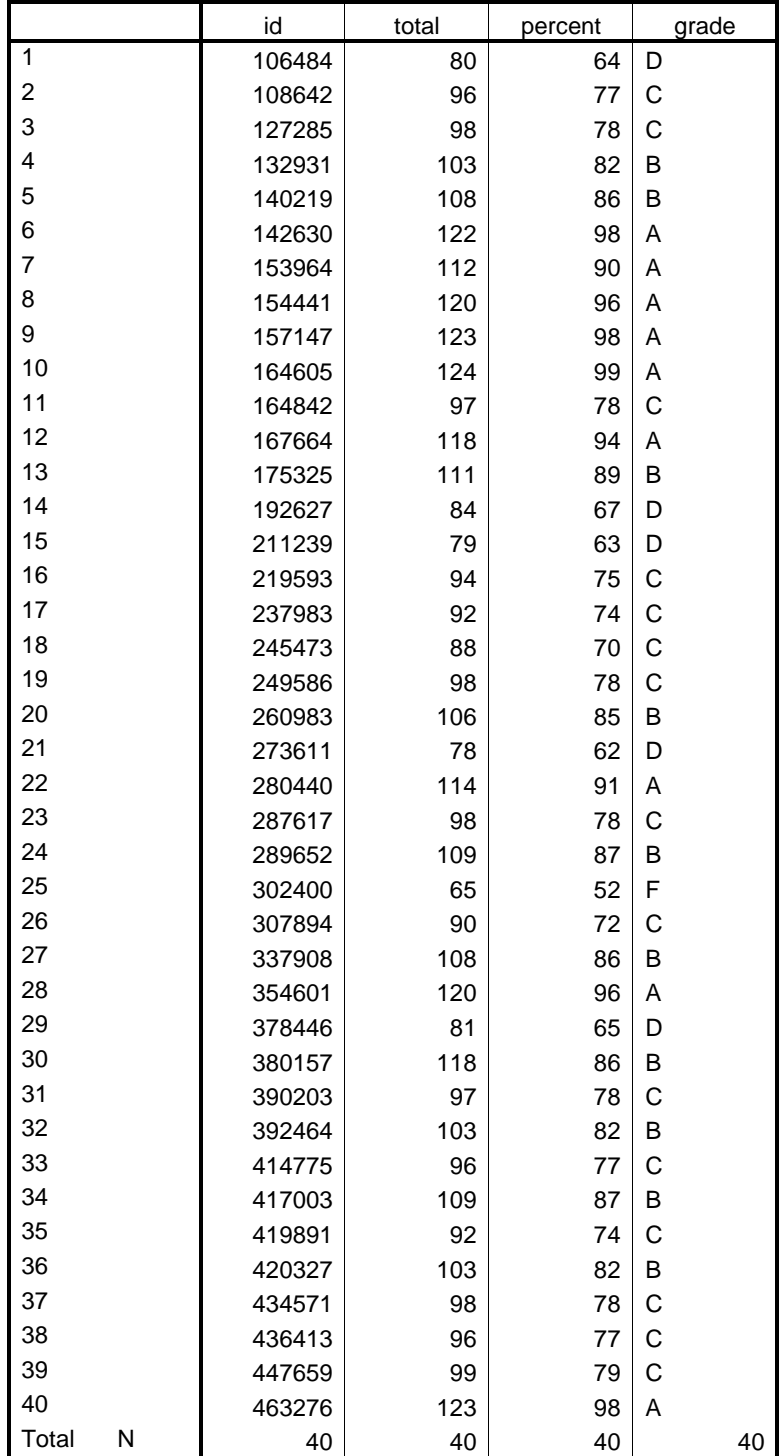

a Limited to first 40 cases.

### <span id="page-13-0"></span>Chapter 5: Graphs

All of the following exercises use the **grades.sav** sample data file.

- 1. Using a bar chart, examine the number of students in each section of the class along with whether or not student attended the review session. Does there appear to be a relation between these variables?
- 2. Using a line graph, examine the relationship between attending the **review** session and **section** on the **final** exam score. What does this relationship look like?
- 3. Create a boxplot of **quiz 1** scores. What does this tell you about the distribution of the quiz scores? Create a boxplot of **quiz 2** scores. How does the distribution of this quiz differ from the distribution of quiz 1? Which case number is the outlier?
- 4. Create an error bar graph highlighting the 95% confidence interval of the mean for each of the three **section**s' **final** exam scores. What does this mean?
- 5. Based on the examination of a histogram, does it appear that students' previous GPA's are normally distributed?
- 6. Create the scatterplot described in Step 5f. What does the relationship appear to be between **gender** and academic performance (**total**)? Add a regression line to this scatterplot. What does this regression line tell you?
- 7. By following all steps on pages 90 and 91, reproduce the bar graph shown on page 91.
- 8. By following all steps on pages 92 and 93, reproduce the line graph shown on page 93.
- 9. By following all steps on pages 93, reproduce the pie chart shown on page 93.
- 10. By following all steps on page 94, reproduce the Boxplot shown on page 95.
- 11. By following all steps on pages 95 and 96, reproduce the Error Bar Chart shown on page 96. Note that the edits are not specified on page 96. See if you can perform the edits to produce identical output.
- 12. By following all steps on pages 96 and 97, reproduce the histogram shown on page 97.
- 13. By following all steps on page 98, reproduce the scatterplot shown on page 98.

<span id="page-14-0"></span>There does appear to be a relationship (though we don't know if it's significant or not): People in Section 3 were somewhat more likely to skip the review session than in sections 1 or 2, and most people who attended the review sessions were from Section 2, for example. This relationship may be clearer with stacked rather than clustered bars, as there aren't the same number of people in each section:

### <span id="page-14-1"></span>**5-2**

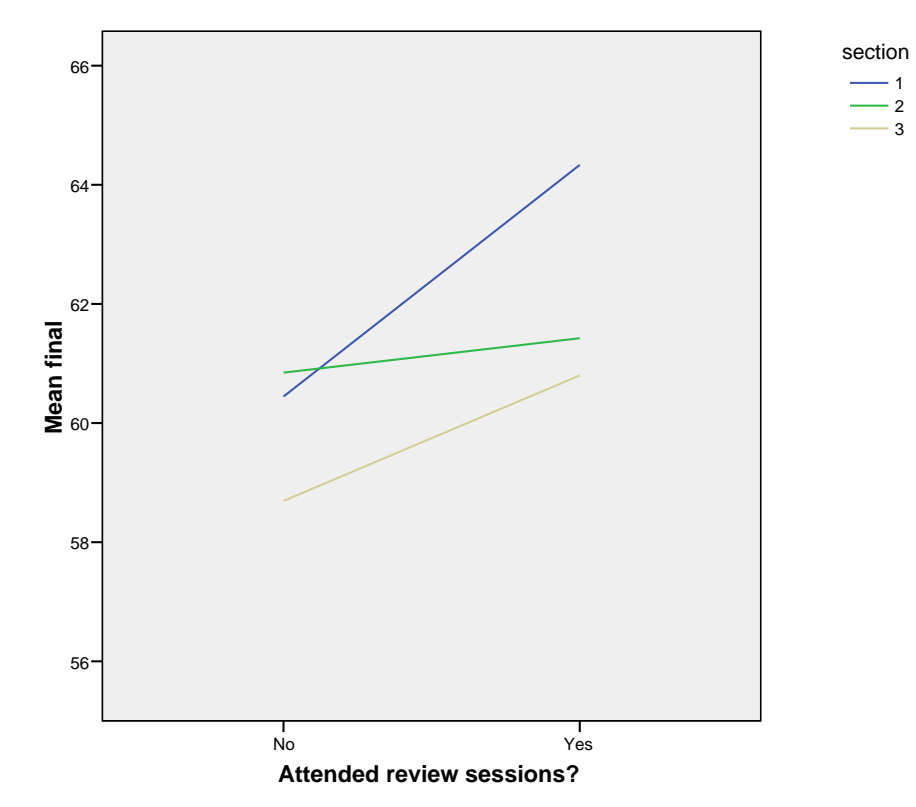

Though it looks like attending the review sessions was helpful for all students, it seems to have been particularly helpful for students in Section 1. For this graph, we have modified the Y-axis to range from 55 to 65; the default is a much more compressed graph.

<span id="page-15-0"></span>This is a good example of why we need to run statistical tests. The lower error bar or section 1, for example, overlaps the upper error bar for section 3 by more than a half of a one-sided error bar (and vice versa). So, the population mean for section 1 is probably not statistically significant. Because the error bars aren't quite the same length, though, it may still be worth running a test to see if they are significantly different.

<span id="page-15-1"></span>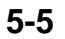

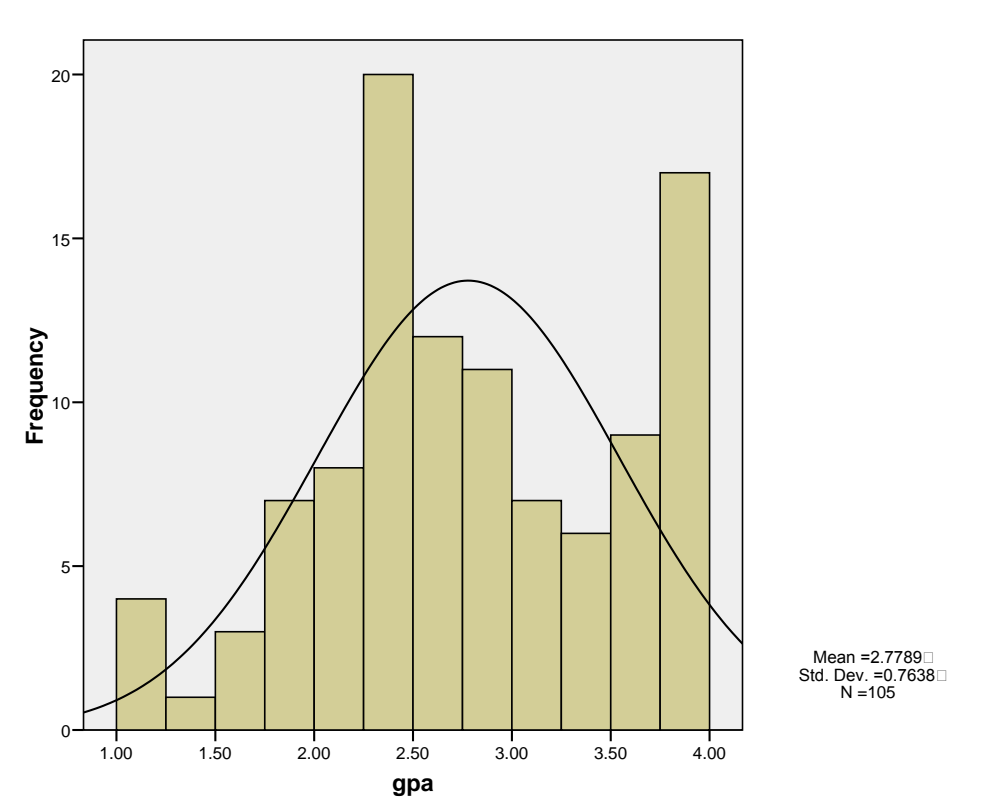

Note that the GPA's below the median appear fairly normal, but those above the median do not.

### <span id="page-16-0"></span>Chapter 6: Frequencies

Notice that data files other than the **grades.sav** file are being used here. Please refer to the **Data Files** section starting on page 385 to acquire all necessary information about these files and the meaning of the variables. As a reminder, all data files are downloadable from the textbook website. *Note that if you are using the student version of SPSS, you should use the file helping3-studentversion.sav instead of helping3.sav, and the file divorce-studentversion.sav instead of divorce.sav.*

1. Using the **divorce.sav** file display frequencies for **gender**, **ethnic**, and **status**. Print output to show frequencies for all three; edit output so it fits on one page. Include three bar graphs of these data and provide labels to clarify what each one means.

2. Using the **graduate.sav** file display frequencies for **motiv**, **stable**, and **hostile**. Print output to show frequencies for all three; edit output so it fits on one page. Note: this type of procedure is typically done to check for accuracy of data. Motivation (**motiv**), emotional stability (**stable**), and hostility (**hostile**) are scored on 1 to 7 scales. You are checking to see if you have, by mistake, entered any 0s or 8s or 77s.

3. Using the **helping3.sav** file compute percentiles for **thelplnz** (time helping, measured in z scores), and **tqualitz** (quality of help measured in z scores). Use percentile values 2, 16, 50, 84, 98. Print output and circle values associated with percentiles for **thelplnz**; box percentile values for **tqualitz**. Edit output so it fits on one page.

4. Using the **helping3.sav** file compute percentiles for **age**. Compute every 10<sup>th</sup> percentile (10, 20, 30, etc.). Edit (if necessary) to fit on one page.

5. Using the **graduate.sav** file display frequencies for **gpa**, **areagpa**, **grequant**. Compute quartiles for these three variables. Edit (if necessary) to fit on one page.

6. Using the **grades.sav** file create a histogram for **final**. Include the normal curve option. Create a title for the graph that makes clear what is being measured.

<span id="page-17-0"></span>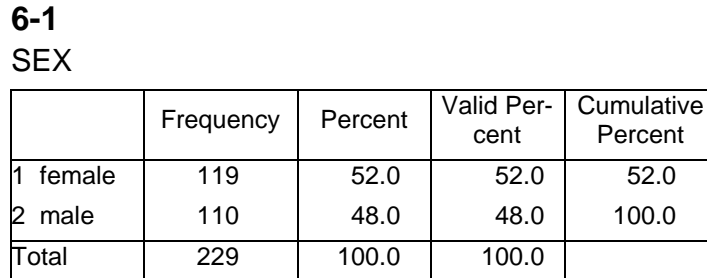

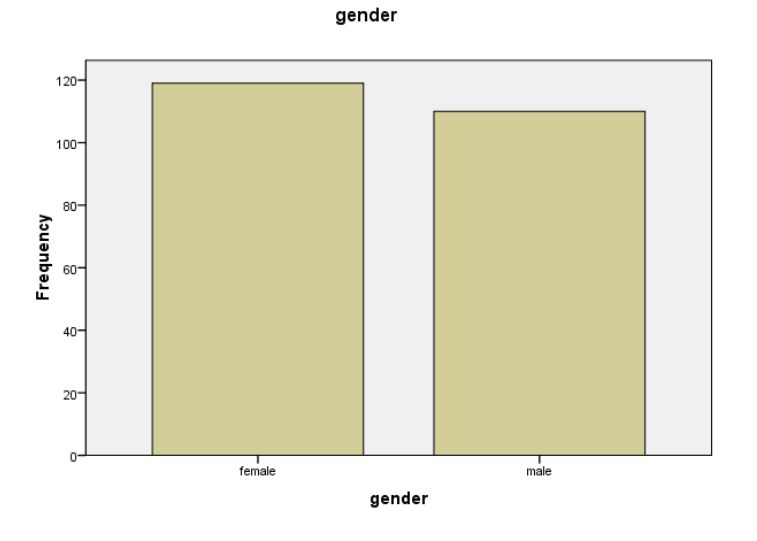

**Statistics**

<span id="page-17-1"></span>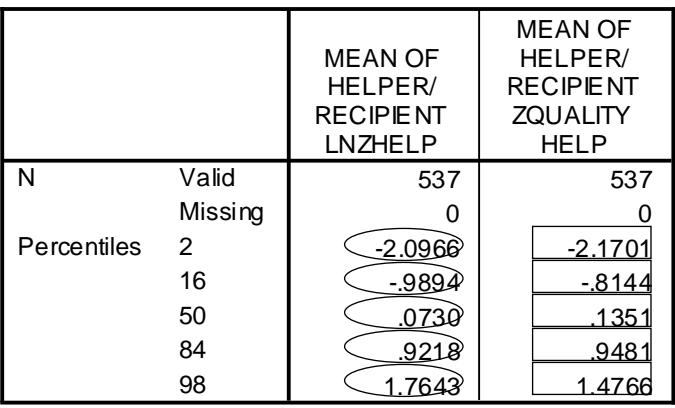

20 IBM SPSS Statistics 19 Step by Step Answers to Selected Exercises

### <span id="page-18-0"></span>**6-4**

**Statistics** 

### AGE

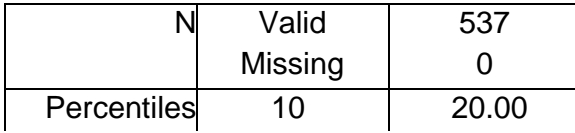

### <span id="page-18-1"></span>**6-6**

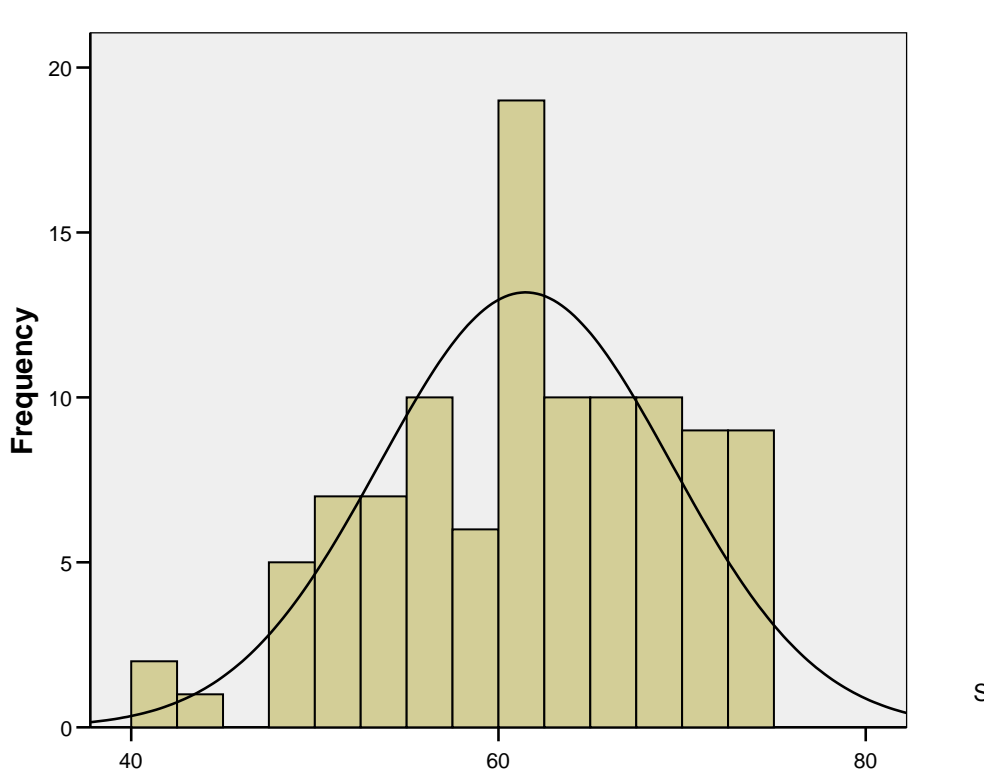

# **Distribution of Final Exam Scores**

Mean =61.48 Std. Dev. =7.943 N =105

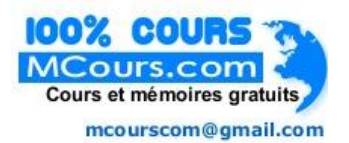

# <span id="page-19-0"></span>Chapter 7: Descriptive Statistics

*Note that if you are using the student version of SPSS, you should use the file helping3-studentversion.sav instead of helping3.sav, and the file divorce-studentversion.sav instead of divorce.sav.*

- 1. Using the **grades.sav** file select all variables except **lastname**, **firstname**, **grade**, **passfail**. Compute descriptive statistics including **mean**, **standard deviation**, **kurtosis**, **skewness**. Edit so that you eliminate "**S.E. Kurt**" and "**S.E. Skew**" making your chart easier to interpret. Edit the output to fit on one page.
	- Draw a line through any variable for which descriptives are meaningless (either they are categorical or they are known to not be normally distributed).
	- Place an "\*" next to variables that are in the ideal range for both skewness and kurtosis.
	- Place an **X** next to variables that are acceptable but not excellent.
	- Place a  $\mathbf W$  next to any variables that are not acceptable for further analysis.
- 2. Using the **divorce.sav** file select **all** variables except the indicators (for spirituality, **sp8 – sp57**, for cognitive coping, **cc1 – cc11**, for behavioral coping, **bc1 – bc12**, for avoidant coping, **ac1 – ac7**, and for physical closeness, **pc1 – pc10**). Compute descriptive statistics including **mean**, **standard deviation**, **kurtosis**, **skewness**. Edit so that you eliminate "**S.E. Kurt**" and "**S.E. Skew**" and your chart is easier to interpret. Edit the output to fit on two pages.
	- Draw a line through any variable for which descriptives are meaningless (either they are categorical or they are known to not be normally distributed).
	- Place an "\*" next to variables that are in the ideal range for both skewness and kurtosis.
	- Place an **X** next to variables that are acceptable but not excellent.
	- Place a  $\Psi$  next to any variables that are not acceptable for further analysis.
- 3. Create a practice data file that contains the following variables and values:
	- VAR1: 3 5 7 6 2 1 4 5 9 5
	- VAR2: 9 8 7 6 2 3 3 4 3 2
	- VAR3: 10 4 3 5 6 5 4 5 2 9

Compute: the **mean**, the **standard deviation**, and **variance** and print out on a single page.

<span id="page-20-0"></span>Full answer provided for students.

Descriptive Statistics

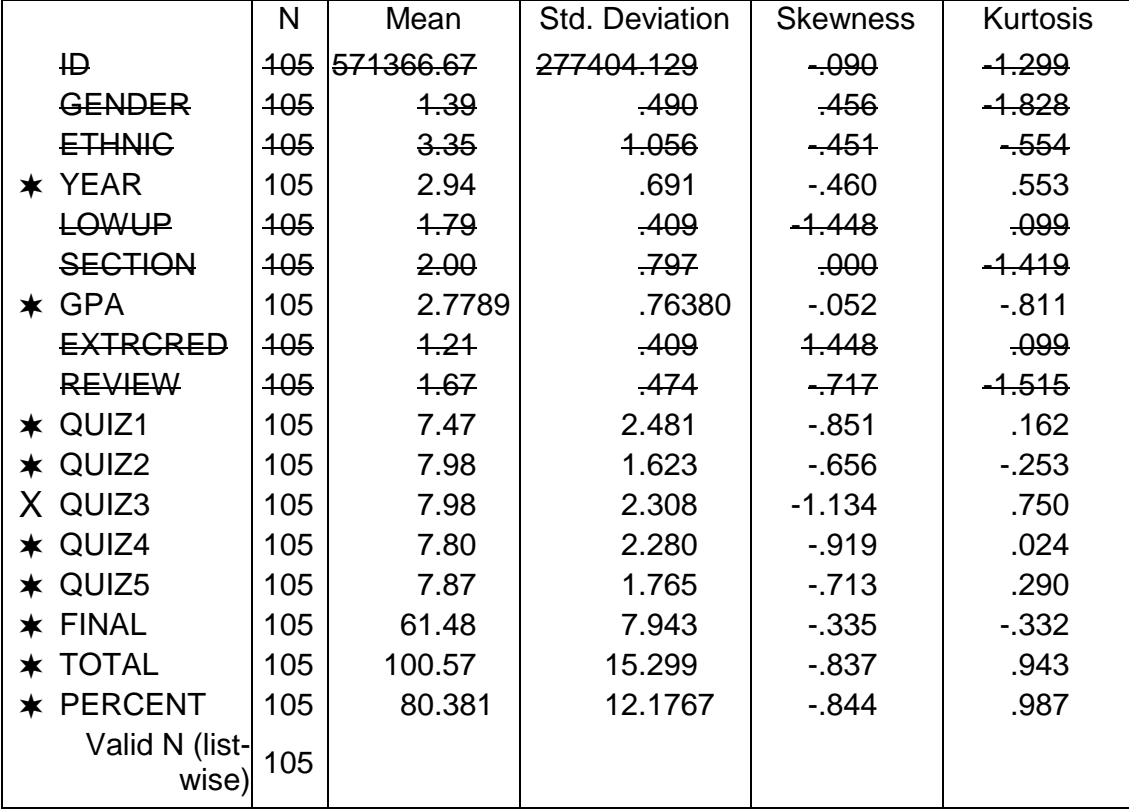

# <span id="page-20-1"></span>**7-2**

Descriptive Statistics

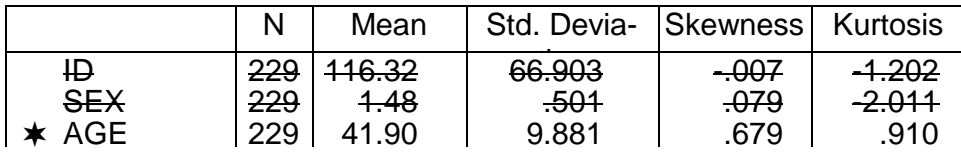

# <span id="page-21-0"></span>Chapter 8: Crosstabulation and  $\chi^2$  Analyses

*Note that if you are using the student version of SPSS, you should use the file helping3-studentversion.sav instead of helping3.sav, and the file divorce-studentversion.sav instead of divorce.sav.*

For each of the chi-square analyses computed below:

- 1. Circle the observed (actual) values.
- 2. Box the expected values.
- 3. Put an \* next to the unstandardized residuals.
- 4. Underline the significance value that shows whether observed and expected values differ significantly.
- 5. Make a statement about independence of the variables involved.
- 6. STATE THE NATURE OF THE RELATIONSHIP (in normal English, not statistical jargon).
- 7. Is there a significant linear association?
- 8. Does linear association make sense for these variables?
- 9. Is there a problem with low-count cells?
- 10. What would you do about it if there is a problem?
- 1. File: **grades.sav.** Variables: **gender** by **ethnicity**. Select: **observed count**, **expected count**, **unstandarized residuals**. Compute: **Chi-square**, **Phi and Cramer's V**. Edit to fit on one page, print out, perform the 10 operations above.
- 2. File: **grades.sav.** Variables: **gender** by **ethnicity**. Prior to analysis, complete the procedure shown in Step 5c (page 111) to eliminate the "Native" category (low-count cells). Select: **observed count**, **expected count**, **unstandarized residuals**. Compute: **Chi-square**, **Phi and Cramer's V**. Edit to fit on one page, print out, perform the 10 operations above.
- 3. File: **helping3.sav.** Variables: **gender** by **problem**. Select: **observed count**, **expected count**, **unstandarized residuals**. Compute: **Chi-square**, **Phi and Cramer's V**. Edit to fit on one page, print out, perform the 10 operations above.
- 4. File: **helping3.sav.** Variables: **school** by **occupat**. Prior to analysis, select cases:

"**school** > 1 & **occupat** < 6". Select: **observed count**, **expected count**, **unstandarized residuals**. Compute: **Chi-square**, **Phi and Cramer's V**. Edit to fit on one page, print out, perform the 10 operations above.

5. File: **helping3.sav.** Variables: **marital** by **problem**. Select: **observed count**, **expected count**, **unstandarized residuals**. Compute: **Chi-square**, **Phi and Cramer's V**. Edit to fit on one page, print out, perform the 10 operations above.

#### <span id="page-22-0"></span>GENDER \* ETHNICITY Crosstabulation

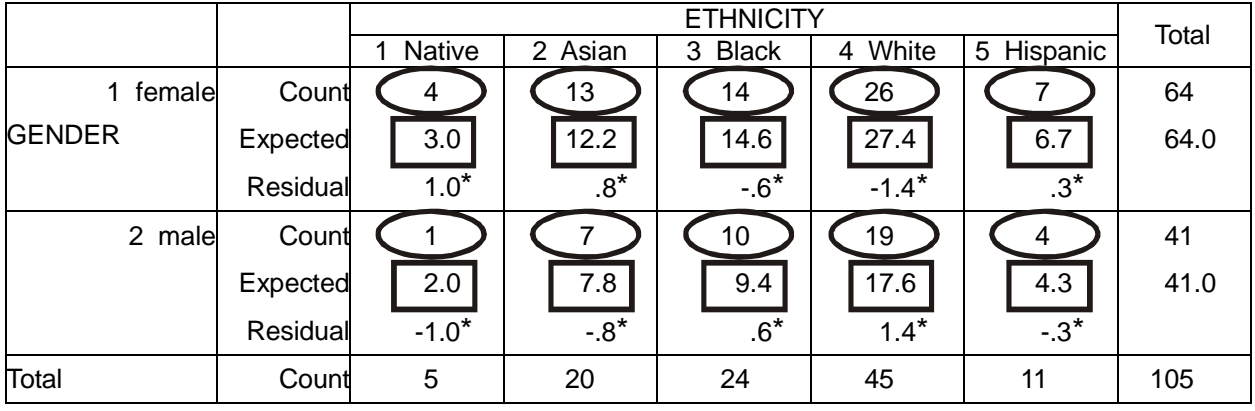

### Chi-Square Tests

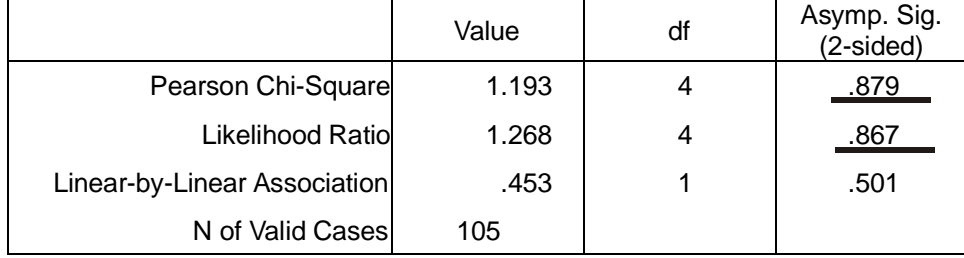

a 3 cells (30.0%) have expected count less than 5. The minimum expected count is 1.95.

Symmetric Measures

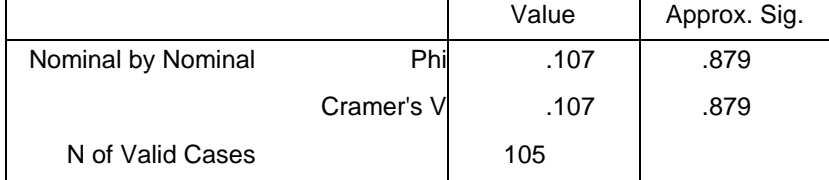

a Not assuming the null hypothesis.

b Using the asymptotic standard error assuming the null hypothesis.

5. Ethnicity and gender are independent of each other.

6. There is no difference of gender balance across different ethnic groups.

or, Across different ethnic groups there is no difference in the balance of men and women.

7. No

8. No

9. Yes, there are 30% of cells with an expected value of less than 5. Acceptable is less than 25%.

10. Delete the category which most contributes to the low cell counts, the "Native" category in this case.

<span id="page-23-0"></span>Symmetric Measures

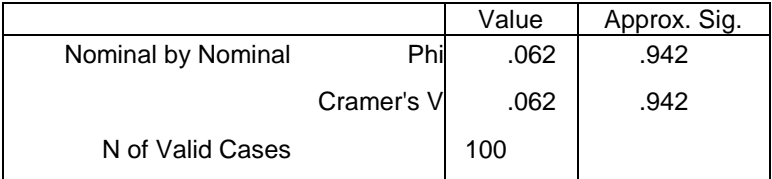

a Not assuming the null hypothesis.

b Using the asymptotic standard error assuming the null hypothesis.

5. Ethnicity and gender are independent of each other.

### <span id="page-23-1"></span>**8-3**

5. Gender and problem type are dependent, that is, which problems receive the most attention is dependent upon the gender of the helper.

6. While there are no significant gender differences in the likelihood of helping with illness or catastrophic problems, women are significantly more likely to help with relational problems whereas men are significantly more likely to help with goal-disruptive problems.

7. No

8. No

9. No, there are no cells with an expected value of less than 5. Acceptable is less than 25%.

10. Delete the category which most contributes to the low cell counts. There are none here.

### <span id="page-24-0"></span>Chapter 9: The Means Procedure

*Note that if you are using the student version of SPSS, you should use the file helping3-studentversion.sav instead of helping3.sav, and the file divorce-studentversion.sav instead of divorce.sav.*

1. Using the **grades.sav** file use the Means procedure to explore the influence of **ethnicity** and **section** on **total.** Print output, fit on one page, in general terms describe what the value in each cell means.

2. Using the **grades.sav** file use the Means procedure to explore the influence of **year** and **section** on **final.** Print output, fit on one page, in general terms describe what the value in each cell means.

3. Using the **divorce.sav** file use the Means procedure to explore the influence of gender (**sex**) and marital status (**status**) on **spiritua** (spirituality—high score is spiritual). Print output, in general terms describe what the value in each cell means.

<span id="page-25-0"></span>Report

TOTAL

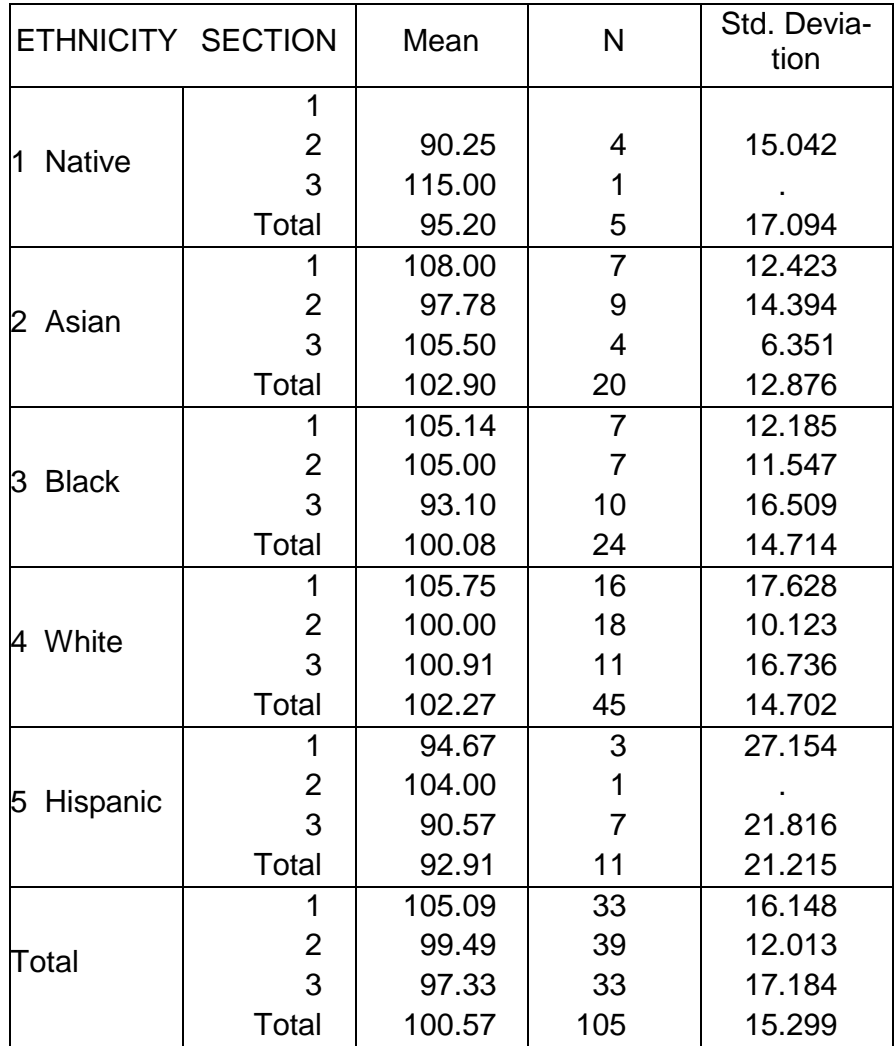

The **ETHNICITY** column identifies the ethnic group for which data are entered

The **SECTION** column identifies which of the three sections individuals of a particular ethnic group are enrolled.

The **MEAN** column identifies the mean total points for the individuals in each cell of the table

The **N** column identifies how many individuals are in each group

The **STD. DEVIATION** column identifies the standard deviation for the values in each category.

<span id="page-26-0"></span>The **SEX** column identifies the gender of the subjects.

The **STATUS** column identifies the marital status (4 levels) of women (first) then men.

The **MEAN** column identifies the mean total points for the individuals in each cell of the table.

The **N** column identifies how many individuals are in each group.

The **STD. DEVIATION** column identifies the standard deviation for the values in each category.

# <span id="page-27-0"></span>Chapter 10: Bivariate Correlation

*Note that if you are using the student version of SPSS, you should use the file helping3-studentversion.sav instead of helping3.sav, and the file divorce-studentversion.sav instead of divorce.sav.*

1. Using the **grades.sav** file create a correlation matrix of the following variables; **id**, **ethnic**, **gender**, **year**, **section**, **gpa**, **quiz1**, **quiz2**, **quiz3**, **quiz4**, **quiz5**, **final**, **total**; select one-tailed significance; flag significant correlations. Print out results on a single page.

- Draw a single line through the columns and rows where the correlations are meaningless.
- Draw a double line through cells where correlations exhibit linear dependency.
- Circle the 1 "largest" (greatest absolute value) NEGATIVE correlation (the *p* value will be less than .05) and explain what it means.
- Box the 3 largest POSITIVE correlations (each *p* value will be less than .05) and explain what they mean.
- Create a scatterplot of **gpa** by **total** and include the regression line. (see Chapter 5, page 79-80 for instructions).

2. Using the **divorce.sav** file create a correlation matrix of the following variables; **sex**, **age**, **sep**, **mar**, **status**, **ethnic**, **school**, **income**, **avoicop**, **iq**, **close**, **locus**, **asq**, **socsupp**, **spiritua**, **trauma**, **lsatisfy**; select one-tailed significance; flag significant correlations. Print results on a single page. Note: Use **Data Files** descriptions (p. 365) for meaning of variables.

- Draw a single line through the columns and rows where the correlations are meaningless.
- Draw a double line through the correlations where there is linear dependency
- Circle the 3 "largest" (greatest absolute value) NEGATIVE correlations (each *p* value will be less than .05) and explain what they mean.
- Box the 3 largest POSITIVE correlations (each *p* value will be less than .05) and explain what they mean.
- Create a scatterplot of **close** by **lsatisfy** and include the regression line. (see Chapter 5, page 79- 80 for instructions).

Create a scatterplot of **avoicop** by **trauma** and include the regression line.

30 IBM SPSS Statistics 19 Step by Step Answers to Selected Exercises

- *r* = -.21, *p* = .014: Students in lower numbered sections (e.g. sections 1 and 2) tend to score higher on quiz 1 than students in lower numbered sections.
- $r = .86$ ,  $p < .001$ : Those who score higher on quiz 1 tend to score higher on quiz 3.
- $r = .83$ ,  $p < .001$ : Those who score higher on quiz 1 tend to score higher on quiz 4.
- $r = .80$ ,  $p < .001$ : Those who score higher on quiz 3 tend to score higher on quiz 4.

<span id="page-28-0"></span>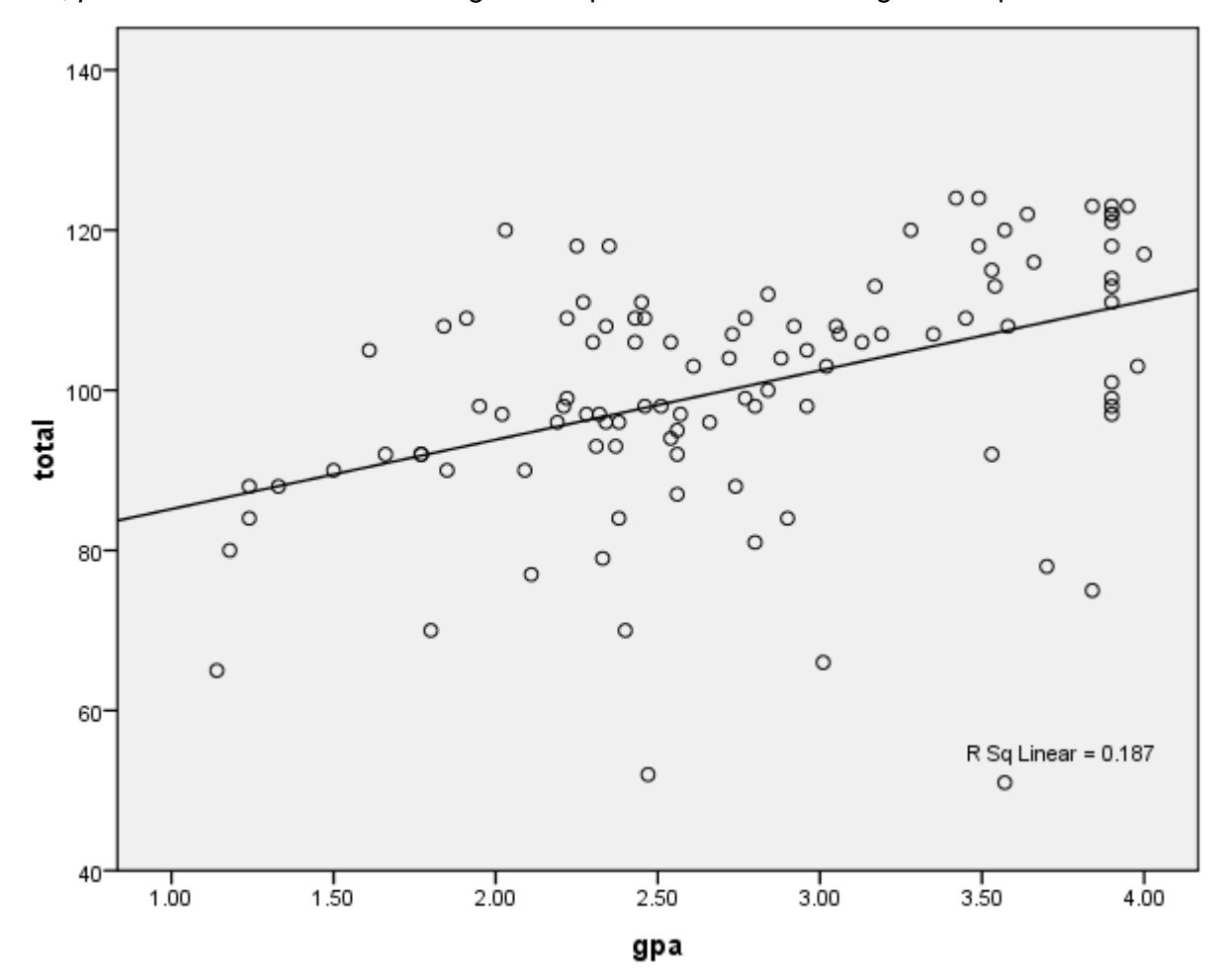

# <span id="page-29-0"></span>Chapter 11: The T Test Procedure

*Note that if you are using the student version of SPSS, you should use the file helping3-studentversion.sav instead of helping3.sav, and the file divorce-studentversion.sav instead of divorce.sav.*

For questions 1- 7, perform the following operations:

- a) Print out results
- b) Circle the two mean values that are being compared.
- c) Circle the appropriate significance value (be sure to consider equal or unequal variance).
- d) For statistically significant results (*p* < .05) write up each finding in standard APA format.
- 1. Using the **grades.sav** file, compare men with women (**gender**) for **quiz1**, **quiz2**, **quiz3**, **quiz4**, **quiz5**, **final**, **total**.
- 2. Using the **grades.sav** file, determine whether the following pairings produce significant differences: **quiz1** with **quiz2**, **quiz1** with **quiz3**, **quiz1** with **quiz4**, **quiz1** with **quiz5**.
- 3. Using the **grades.sav** file, compare the GPA variable (**gpa**) with the mean GPA of the university of 2.89.
- 4. Using the **divorce.sav** file, compare men with women (**sex**) for **lsatisfy**, **trauma**, **age**, **school**, **cogcope**, **behcope**, **avoicop**, **iq**, **close**, **locus**, **asq**, **socsupp**, **spiritua**.
- 5. Using the **helping3.sav** file, compare men with women (**gender**) for **age**, **school**, **income**, **tclose**, **hcontrot**, **sympathi**, **angert**, **hcopet**, **hseveret**, **empathyt**, **effict**, **thelplnz**, **tqualitz**, **tothelp**. See the **Data Files** section (page 365) for meaning of each variable.
- 6. Using the **helping3.sav** file, determine whether the following pairings produce significant differences: **sympathi** with **angert**, **sympathi** with **empathyt**, **empahelp** with **insthelp**, **empahelp** with **infhelp**, **insthelp** with **infhelp**.
- 7. Using the **helping3.sav** file, compare the age variable (**age**) with the mean age for North Americans (33.0).

8. In an experiment, 10 participants were given a test of mental performance in stressful situations. Their scores were 2, 2, 4, 1, 4, 3, 0, 2, 7, and 5. Ten other participants were given the same test after they had been trained in stress-reducing techniques. Their scores were 4, 4, 6, 0, 6, 5, 2, 3, 6, and 4. Do the appropriate t test to determine if the group that had been trained had different mental performance scores than the group that had not been trained in stress reduction techniques. What do these results mean?

9. In a similar experiment, ten participants were given a test of mental performance in stressful situations at the start of the study, were then trained in stress reduction techniques, and were finally given the same test again at the end of the study. In an amazing coincidence, the participants received the same scores as the participants in question 8: The first two people in the study received a score of 2 on the pretest, and a score of 4 on the posttest; the third person received a score of 4 on the pretest and 6 on the posttest; and so on. Do the appropriate t test to determine if there was a significant difference between the pretest and posttest scores. What do these results mean? How was this similar and how was this different than the results in question 1? Why?

10. You happen to know that the population mean for the test of mental performance in stressful situations is exactly three. Do a *t* test to determine whether the post-test scores in #9 above (the same numbers as the training group scores in #8) is significantly different than 3. What do these results mean? How was this similar and how was this different than the results in question 2? Why?

<span id="page-31-0"></span>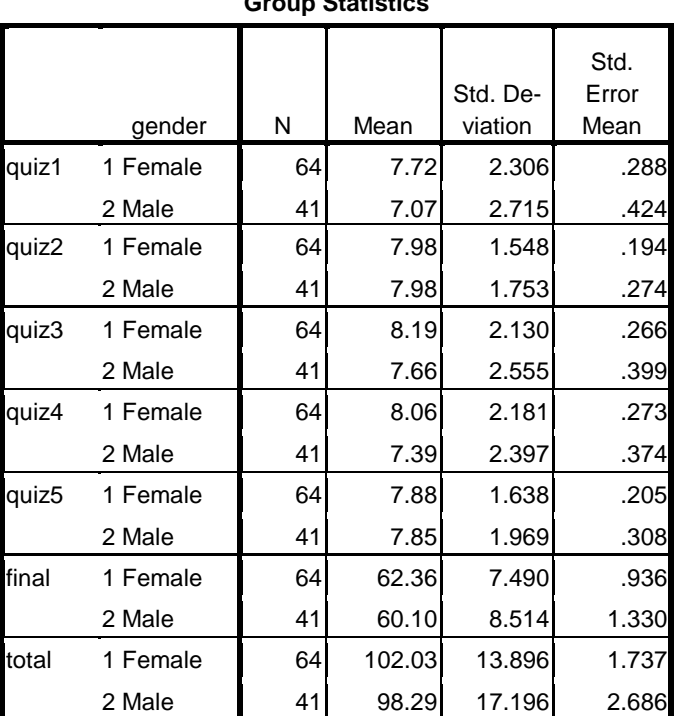

#### **Group Statistics**

### 34 IBM SPSS Statistics 19 Step by Step Answers to Selected Exercises

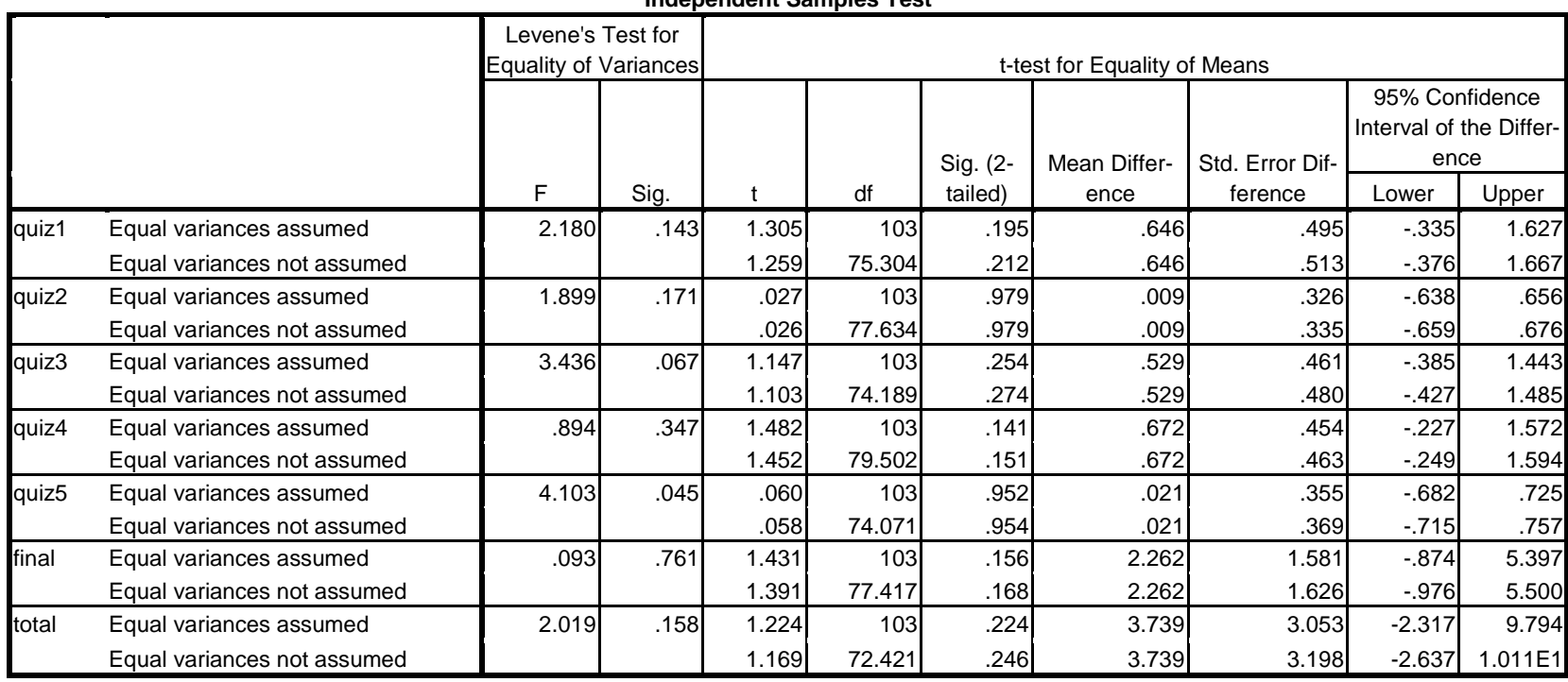

**Independent Samples Test**

No results are statistically significant

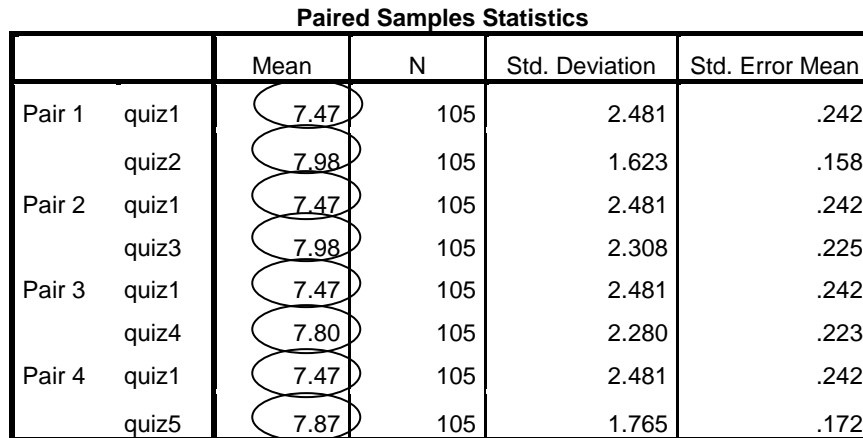

#### **Paired Samples Test**

<span id="page-33-0"></span>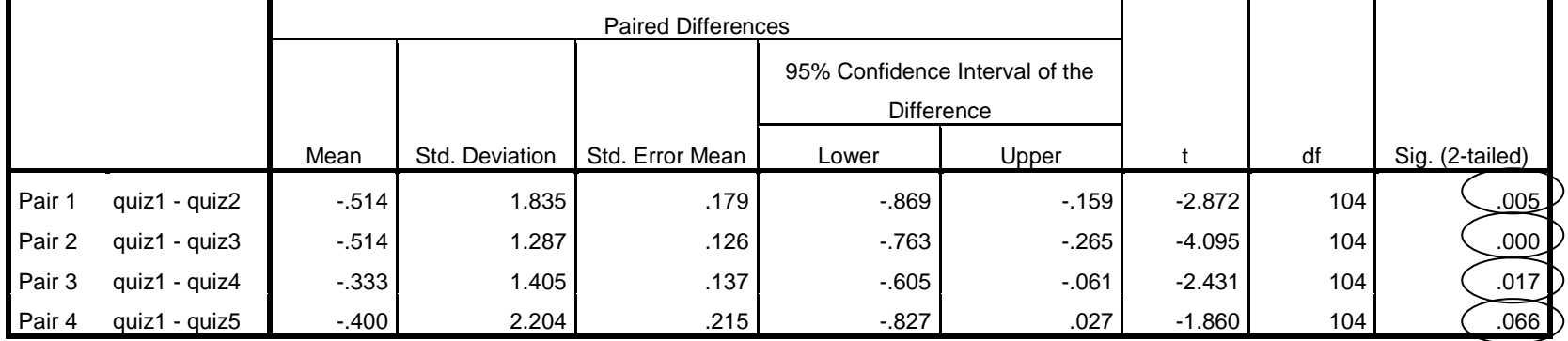

1. Students scored significantly higher on quiz 2 (*M* = 7.98, *SD =* 1.62) than on quiz 1 (*M* = 7.47, *SD* = 2.48), *t*(104) = -2.87, *p* = .005.

2. Students scored significantly higher on quiz 3 (*M* = 7.98, *SD* = 2.31) than on quiz 1 (*M* = 7.47, *SD* = 2.48), *t*(104) = -4.10, *p* < .001.

[Notice that the mean values are identical with the first comparison but quiz 1 with quiz 3 pairing produces a much stronger result. This is due to a much narrower standard deviation for the second comparison (1.29) than for the first (1.84)]

3. Students scored significantly higher on quiz 4 (*M* = 7.80, *SD* = 2.28) than on quiz 1 (*M* = 7.47, *SD* = 2.48), *t*(104) = -2.43, *p* = .017.

### **11-3**

<span id="page-33-1"></span>The values do not differ significantly.

Women (*M* = 4.53, *SD* = .88) are significantly more likely to practice cognitive coping than men (*M* = 4.28, *SD* = 4.28), *t*(227) = 2.08, *p*  $=.038.$ 

Men ( $M = 2.92$ ,  $SD = .96$ ) are significantly more likely to practice avoidant coping than women ( $M = 2.55$ ,  $SD = .84$ ),  $t(227) = -3.13$ ,  $p =$ .002.

Women (*M* = 3.51, *SD* = .94) are significantly more likely to experience non-sexual physical closeness than men (*M* = 3.23, *SD* = .93), *t*(227) = 2.26, *p* = .025.

Women (*M* = 3.44, *SD* = 2.74) are significantly more likely to have a positive attributional style than men (*M* = 2.62, *SD* = 2.69), *t*(227)  $= 2.24, p = .023.$ 

Women ( $M = 3.67$ ,  $SD = .96$ ) are significantly more likely to receive social support than men ( $M = 3.37$ ,  $SD = .78$ ),  $t(227) = 2.36$ ,  $p =$ .009.

<span id="page-34-0"></span>Women (*M* = 4.80, *SD* = 1.08) have significantly higher personal spirituality than men (*M* = 4.14, *SD* = 1.29), *t*(227) = 4.20, *p* < .001.

#### **Group Statistics**

<span id="page-35-0"></span>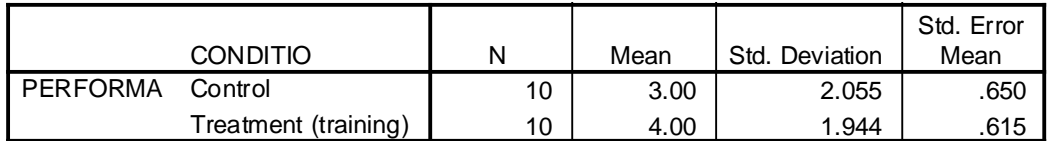

#### **Independent Samples Test**

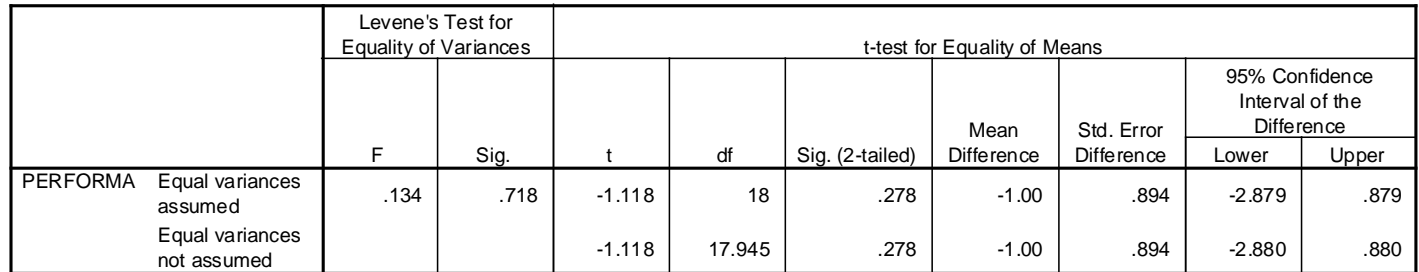

There was not a significant difference between the mean for the treatment group ( $M = 4.00$ ,  $SD = 1.94$ ) and the control group (*M* = 3.00, *SD* = 2.06), *t*(18) = 1.12, *p* > .05).

### <span id="page-35-1"></span>**11-9**

Although the mean for the treatment condition (*M* = 4.00, *SD* = 1.94) appeared to be higher than the mean for the control condition ( $M = 3.00$ ,  $SD = 2.06$ ), this difference was not statistically significant ( $t(9) = 2.24$ ,  $p > .05$ ).

### <span id="page-36-0"></span>Chapter 12: The One-Way ANOVA Procedure

Perform one-way ANOVAs with the specifications listed below. If there are significant findings write them up in APA format (or in the professional format associated with your discipline). Examples of correct APA format are shown on the web site. Further, notice that the final five problems make use of the **helping3.sav** data file. This data set (and all data files used in this book) is also available for download at the website listed above. To assist in understanding the meaning and specification of each of the variables, make generous use of **Data Files** section of this book beginning on page 365. *Note that if you are using the student version of SPSS, you should use the file helping3-studentversion.sav instead of helping3.sav, and the file divorce-studentversion.sav instead of divorce.sav.*

1. File: **grades.sav**; dependent variable: **quiz4**; factor: **ethnic** (2,5); use **LSD** procedure for post hoc comparisons, compute two planned comparisons. This problem asks you to reproduce the output on pages 150-152. Note that you will need to perform a select-cases procedure (see page 146) to delete the "1 = Native" category.

2. File: **helping3.sav**; dependent variable: **tothelp**; factor: **ethnic** (1,4); use **LSD** procedure for post hoc comparisons, compute two planned comparisons.

3. File: **helping3.sav**; dependent variable: **tothelp**; factor: **problem** (1,4); use **LSD** procedure for post hoc comparisons, compute two planned comparisons.

4. File: **helping3.sav**; dependent variable: **angert**; factor: **occupat** (1,6); use **LSD** procedure for post hoc comparisons, compute two planned comparisons.

5. File: **helping3.sav**; dependent variable: **sympathi**; factor: **occupat** (1,6); use **LSD** procedure for post hoc comparisons, compute two planned comparisons.

6. File: **helping3.sav**; dependent variable: **effict**; factor: **ethnic** (1,4); use **LSD** procedure for post hoc comparisons, compute two planned comparisons.

### <span id="page-37-0"></span>Descriptives: Dependent Variable: **QUIZ4**

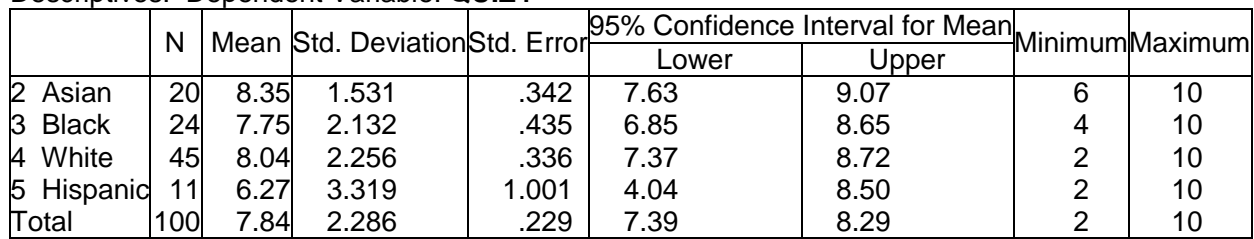

### ANOVA: Dependent variable: **QUIZ4**

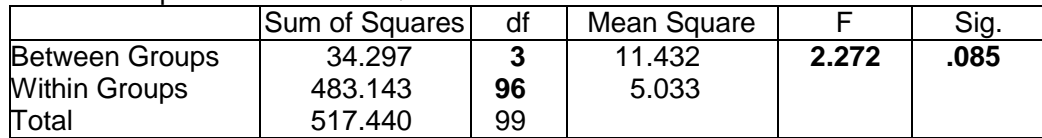

### Contrast Coefficients

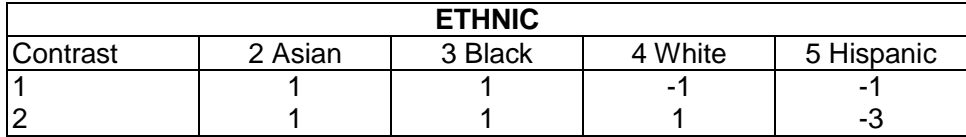

#### Contrast Tests

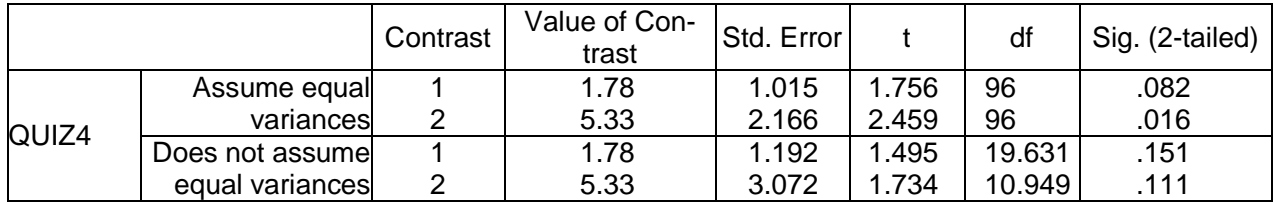

### Multiple Comparisons, Dependent Variable: **QUIZ4** Method: **LSD**

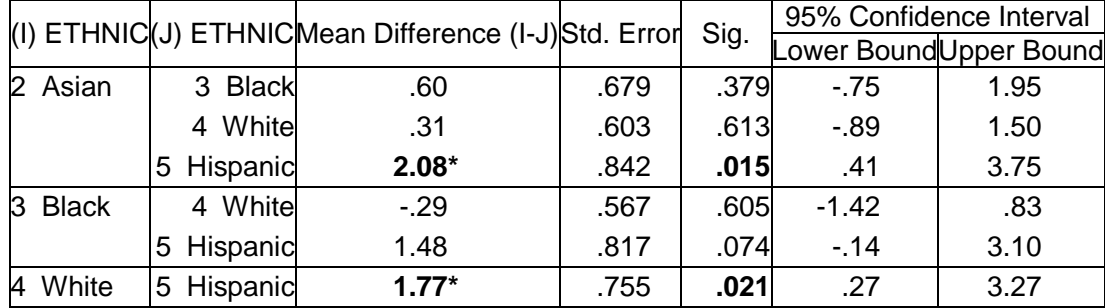

\* The mean difference is significant at the .05 level.

A one-way ANOVA revealed marginally significant ethnic differences for scores on Quiz 4, *F*(3, 96) = 2.27, *p* = .085. Post hoc comparisons using the LSD procedure with an alpha value of .05 found that Whites (*M* = 8.04) and Asians (*M* = 8.35) scored significantly higher than Hispanics (*M* = 6.27).

#### **Descriptives**

#### <span id="page-38-0"></span>COMBINED HELP MEASURE--QUANTITY & QUALITY

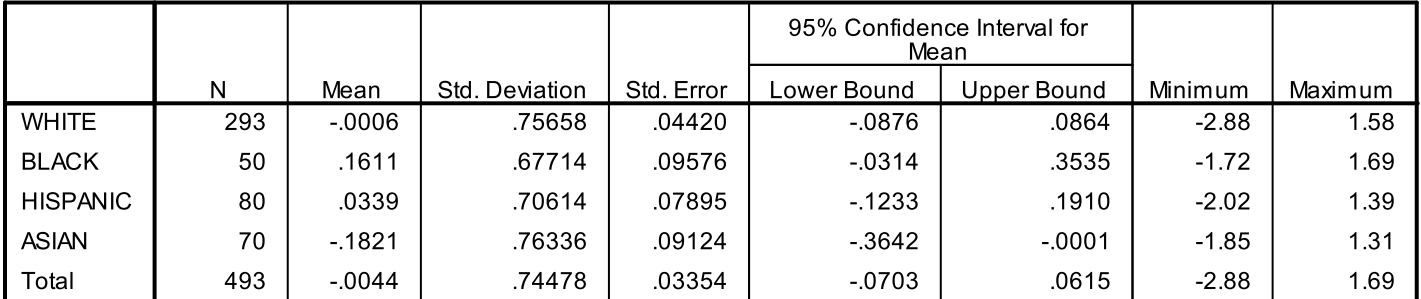

#### **ANOVA**

#### COMBINED HELP MEASURE--QUANTITY & QUALITY

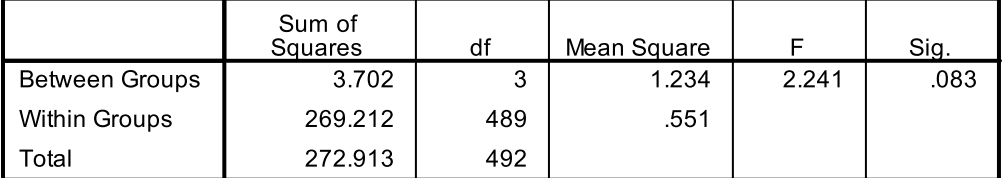

#### **Contrast Coefficients**

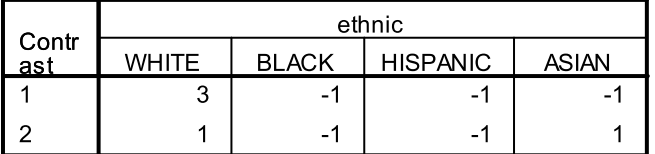

#### **Contrast Tests**

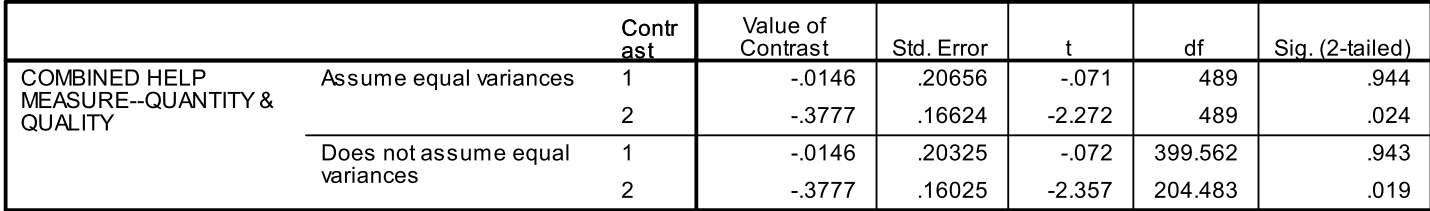

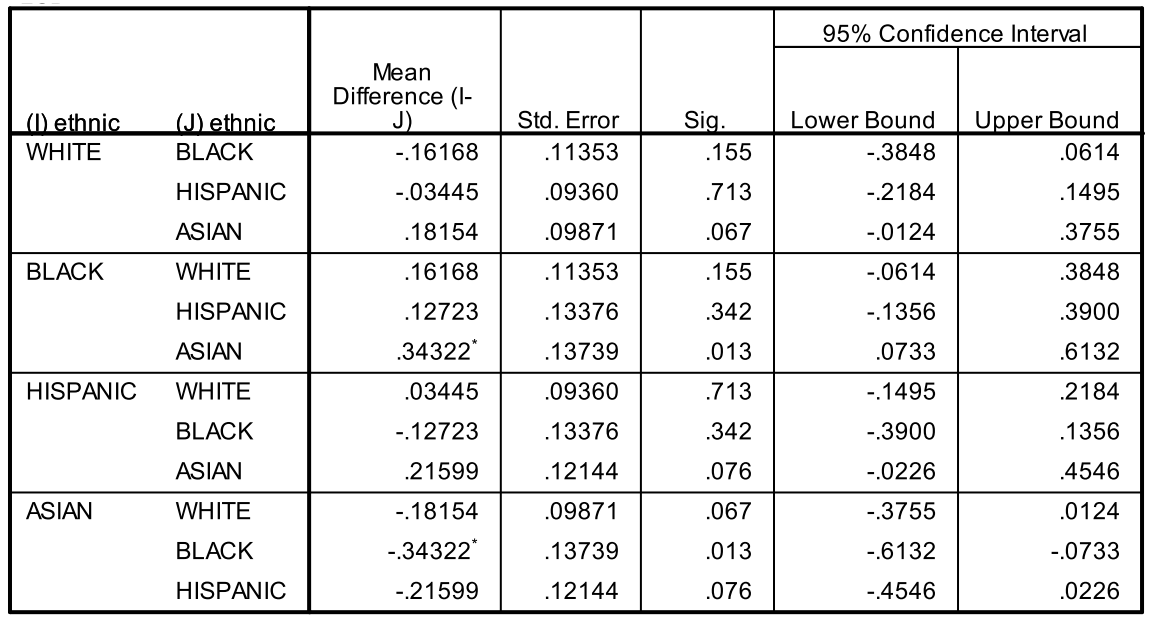

### **Post Hoc Tests** COMBINED HELP MEASURE—QUANTITY & QUALITY LSD

\*. The mean difference is significant at the 0.05 level.

A one-way ANOVA revealed marginally significant ethnic differences for the total amount of help given,  $F(3, 489) = 2.24$ ,  $p = .083$ . Post hoc comparisons using the LSD procedure found that Blacks (*M* = .16, *SD* = .68) provide significantly more total help than Asians (*M* = -.18, *SD* = .76), *p* < .013.

### <span id="page-39-0"></span>**12-3**

A one-way ANOVA revealed marginally significant ethnic differences for the total amount of help given,  $F(3, 489) = 2.24$ ,  $p = .083$ . Post hoc comparisons using the LSD procedure found that Blacks (*M* = .16, *SD* = .68) provide significantly more total help than Asians ( $M = -18$ , *SD* = .76), *p* < .013.

### <span id="page-39-1"></span>**12-4**

A one-way ANOVA revealed marginally significant differences for the amount of anger experienced based on the occupation of the helper,  $F(5, 531) = 1.982$ ,  $p = .080$ . Post hoc comparisons using the LSD procedure found greater anger was experienced by those who chose not to state their occupation (*M* = 2.75, *SD* = 1.53) than for either unemployed/retired persons (*M* = 1.80, *SD* = 1.26) or professional persons (*M* = 2.06, *SD* = 1.50). It was also found that service/support workers (*M* = 2.37, *SD* = 1.63) experienced more anger than those who were unemployed  $(M = 1.80, SD = 1.26)$ .

### <span id="page-40-0"></span>Chapter 14: Three-Way ANOVA

*Note that if you are using the student version of SPSS, you should use the file helping3-studentversion.sav instead of helping3.sav, and the file divorce-studentversion.sav instead of divorce.sav.*

For the first five problems below, perform the following:

- Print out the cell means portion of the output.
- Print out the ANOVA results (main effects, interactions, and so forth).
- Interpret and write up correctly (APA format) all main effects and interactions.
- Create multiple-line graphs (or clustered bar charts) for all significant interactions.
- 1. File: **helping3.sav**; dependent variable: **tothelp**; independent variables: **gender**, **problem.**
- 2. File: **helping3.sav**; dependent variable: **tothelp**; independent variables: **gender**, **income.**
- 3. File: **helping3.sav**; dependent variable: **hseveret**; independent variables: **ethnic**, **problem.**
- 4. File: **helping3.sav**; dependent variable: **thelplnz**; independent variables: **gender**, **problem**; covariate: **tqualitz**.
- 5. File: **helping3.sav**; dependent variable: **thelplnz**; independent variables: **gender**, **income**, **marital.**
- 6. In an experiment, participants were given a test of mental performance in stressful situations. Some participants were given no stress-reduction training, some were given a short stress-reduction training session, and some were given a long stress-reduction training session. In addition, some participants who were tested had a low level of stress in their lives, and others had a high level of stress in their lives. Perform an ANOVA on these data (listed below). What do these results mean?

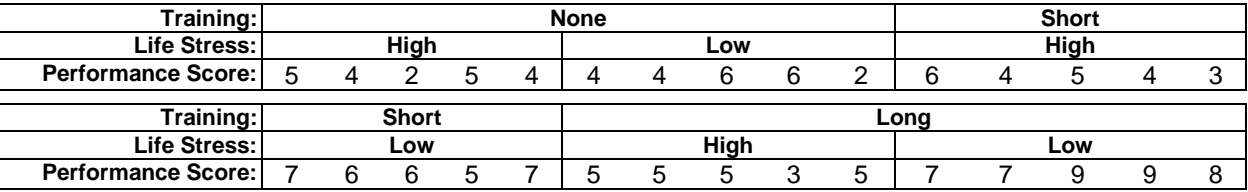

7. In an experiment, participants were given a test of mental performance in stressful situations. Some participants were given no stress-reduction training, and some were given a stress-reduction training session. In addition, some participants who were tested had a low level of stress in their lives, and others had a high level of stress in their lives. Finally, some participants were tested after a full night's sleep, and some were tested after an all-night study session on three-way ANOVA. Perform an ANOVA on these data (listed below question 8; ignore the "caffeine" column for now). What do these results mean?

8. In the experiment described in problem 7, data were also collected for caffeine levels. Perform an ANOVA on these data (listed below). What do these results mean? What is similar to and different than the results in question 1?

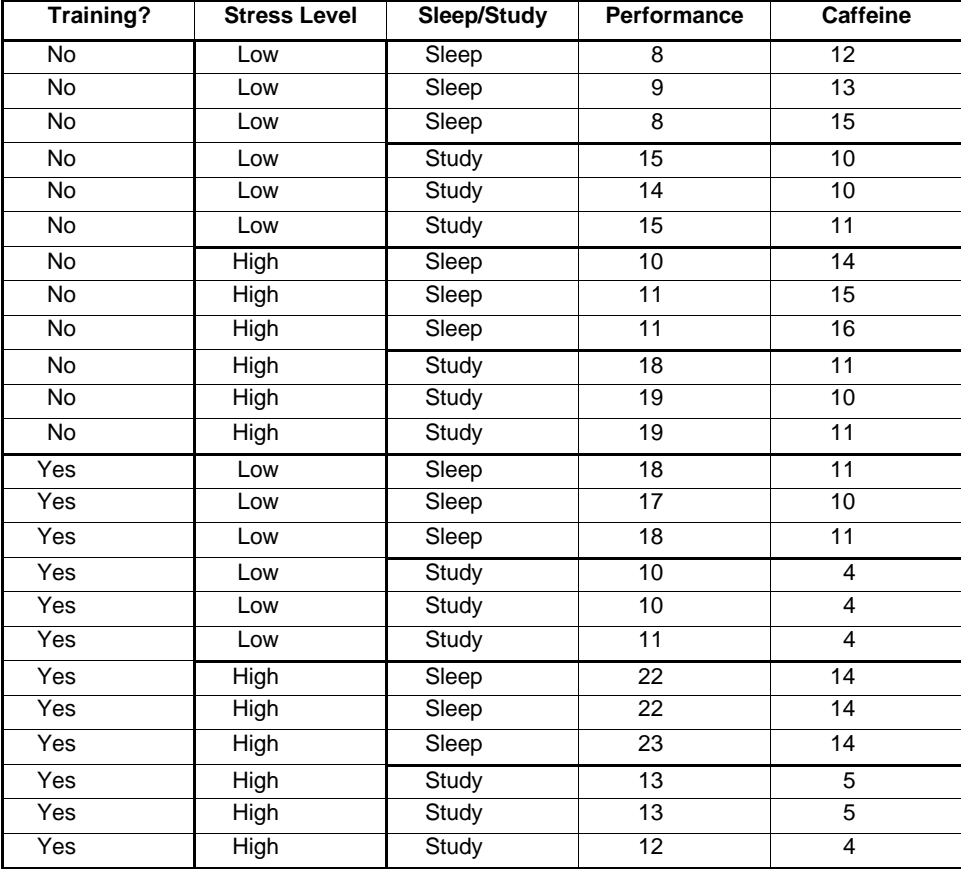

### <span id="page-42-0"></span>**Estimated Marginal Means**

Dependent Variable: **TOTHELP** (total amount of help provided)

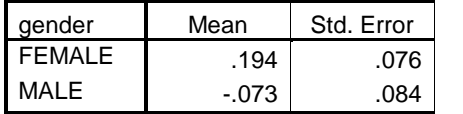

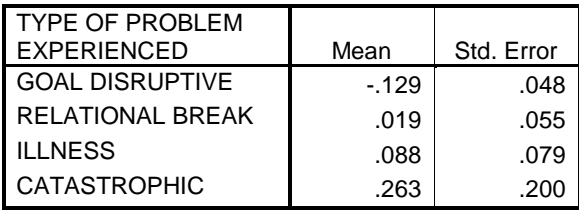

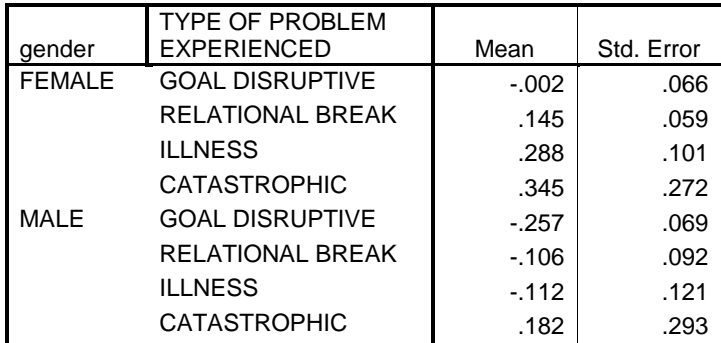

### **Tests of Between-Subjects Effects**

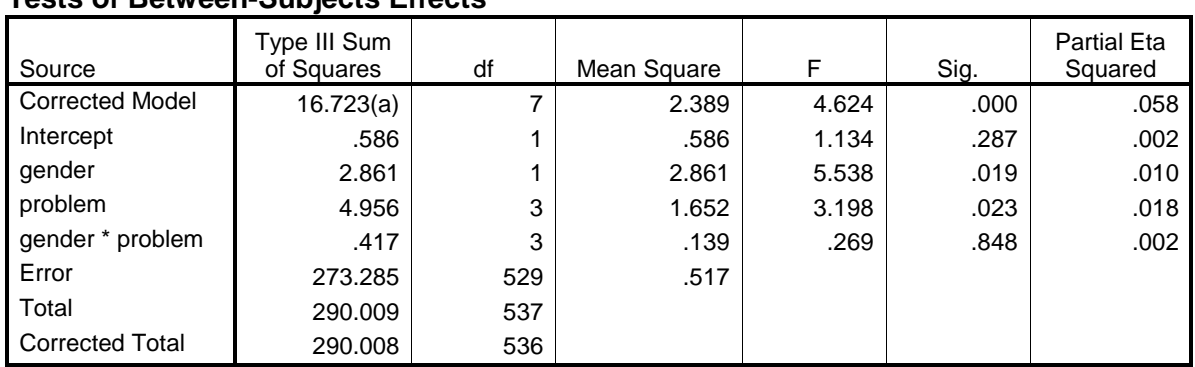

#### **Multiple Comparisons** (note: only significant results are shown)

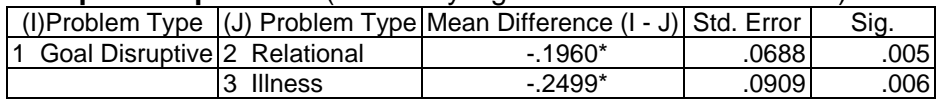

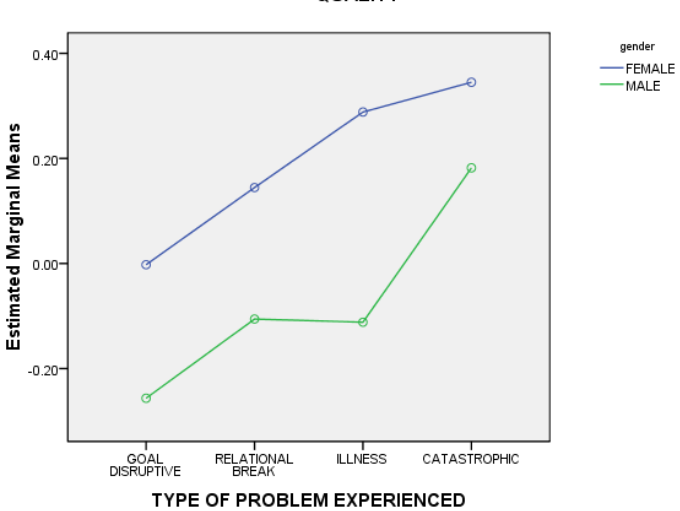

Estimated Marginal Means of COMBINED HELP MEASURE--QUANTITY & QUALITY

(The chart (left) is included for demonstration only. There is no significant interaction in the present results.)

A 2-way ANOVA was conducted to determine the influence of gender and type of problem on the total amount of help given. Results showed a significant main effect for gender in which women (*M* = .12) gave more help than men (*M* = -.18), *F*(1, 529) = 5.54, *p* = .019. There was also a significant main effect for problem type,  $F(3, 529) = 1.65$ ,  $p = .023$ . Post hoc comparisons using the least significant differences procedure with an alpha value of .05 revealed that subjects helping with a goal disruptive problem spent less time helping  $(M = -.12)$  than subjects helping with relational problems (*M* = .07) or illness problems  $(M = -13)$ . There was no significant gender by problem type interaction.

<span id="page-44-0"></span>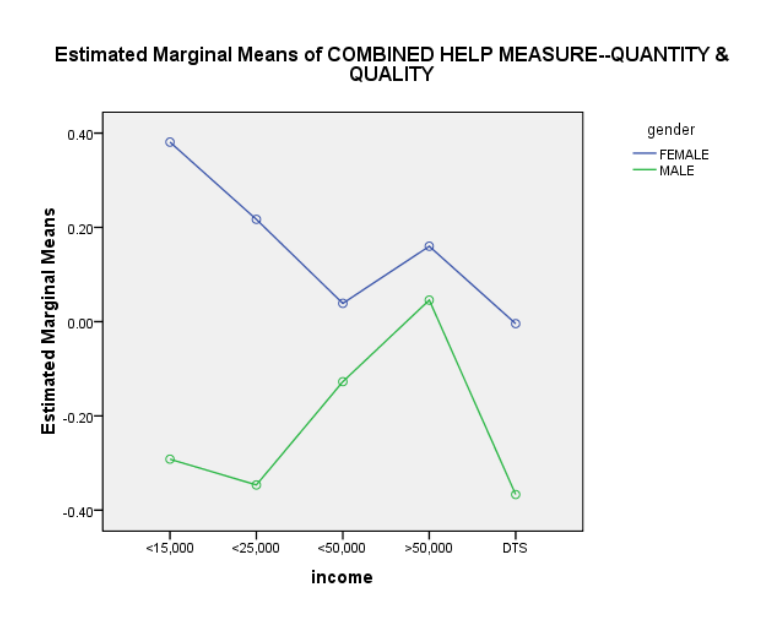

A 2-way ANOVA was conducted to determine the influence of gender and level of income on the total amount of help given. Results showed a significant main effect for gender in which women (*M* = .16, *SE* = .04) gave more help than men (*M* = -.22, *SE* = .05), *F*(1, 527) = 30.14,  $p$  < .001,  $\eta^2$  =.05. There was also a significant main effect for level of income,  $F(4, 527) = 3.15, p = .014, \eta^2 = .02.$  Post hoc comparisons using the LSD procedure revealed that subjects unwilling to state their income gave less total help (*M* = -.18, *SE* = .06) than subjects making less than 15,000 per year (*M* = .04, *SE* = .08) or subjects making more than 50,000 per year (*M* = .16, *SE* = .08). There was also a significant gender by income interaction.  $F(4, 527) = 2.60, p = .035, \eta^2 = .02.$  While for all income levels, women helped more than men, for participants making less than 25,000, the gender discrepancy was large, while for subjects making more than 25,000, the gender discrepancy was small.

### <span id="page-44-1"></span>**14-3**

A two-way ANOVA was conducted to determine the influence of ethnicity and problem type on the severity rating of problems. Problem type had a significant effect on the severity ratings,  $F(3, 518) = 4.96$ ,  $p =$ .002,  $\eta^2$  = .03. Post hoc comparisons using the least significant differences procedure with an alpha value of .05 revealed that the severity rating for goal-disruptive problems (*M* = 4.58, *SD* = 1.66) was significantly less than for relational problems (*M* = 5.15, *SD* = 1.42), illness problems (*M* = 5.70, *SD* = 1.44), or catastrophic problems (*M* = 6.00, *SD* = 1.26). Also illness problems were rated more severe than relational problems. There was no significant ethnic by problem type interaction.

#### **Descriptive Statistics**

<span id="page-45-0"></span>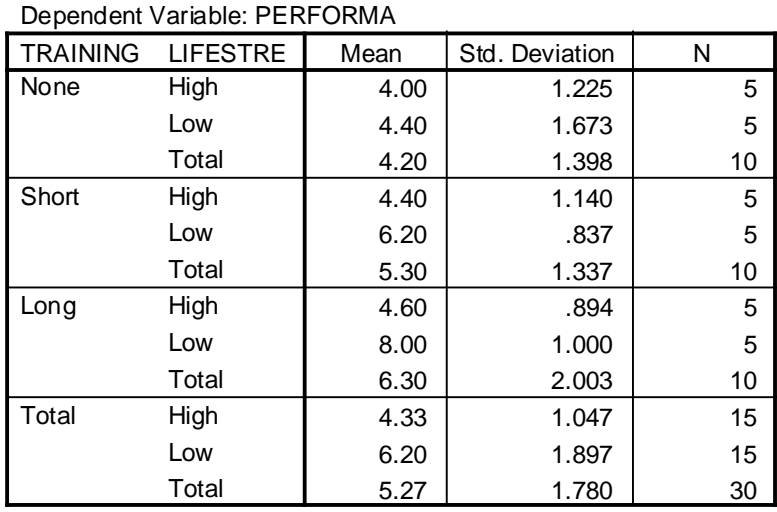

#### **Tests of Between-Subjects Effects**

#### Dependent Variable: PERFORMA

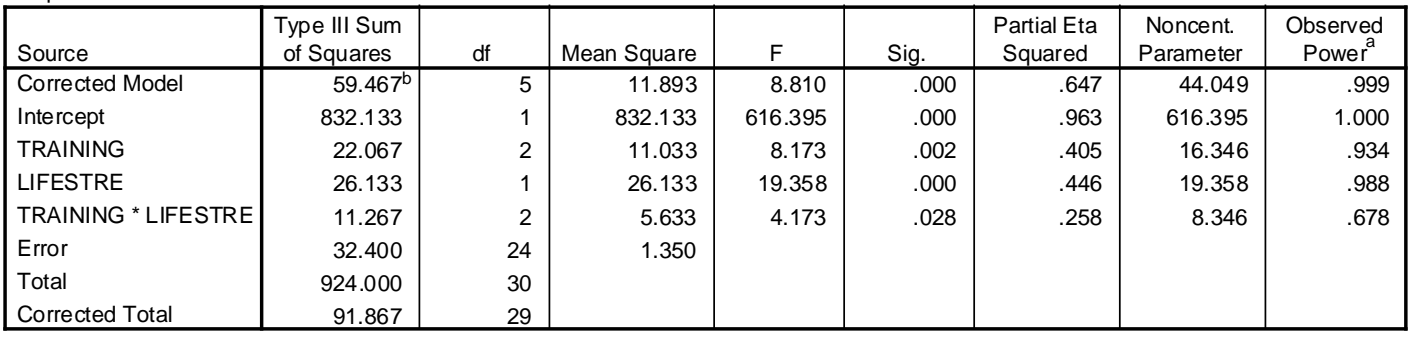

a. Computed using alpha = .05

b. R Squared = .647 (Adjusted R Squared = .574)

There was a main effect of training: People who had a long training session (*M* = 6.30, *SD* = 2.00) performed better than people who had a short training session  $(M = 5.30, SD = 1.34)$ , who in turn did better than those who had no training session ( $M = 4.20$ ,  $SD = 1.40$ ;  $F(2,24) = 8.17$ ,  $p = .002$ ).

There was a main effect of level of life stress: People with low levels of life stress ( $M = 6.20$ ,  $SD = 1.90$ ) performed better than people with high levels of life stress  $(M = 4.33, SD = 1.05; F(1,24) = 19.36, p < .001$ .

There was an interaction between training and level of life stress, as displayed in this graph (*F*(2,24) = 4.17, *p*  $= .028$ :

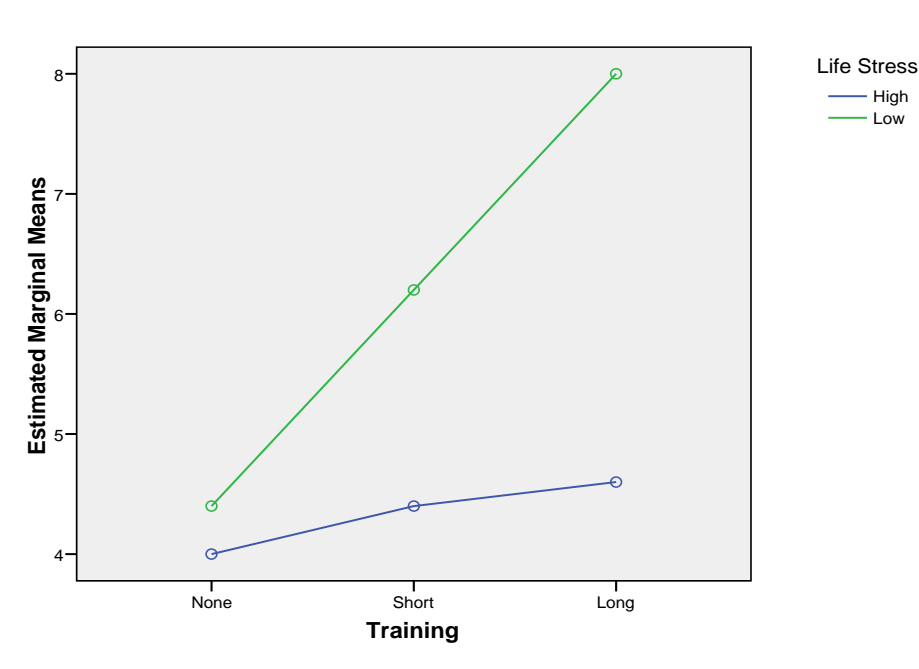

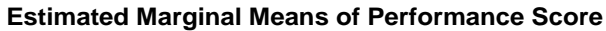

Note that for those with low life stress, the amount of training seems to make a big difference. For those with high life stress, the impact of training is minimal.

- <span id="page-47-0"></span>There was a main effect for training: Participants who received training performed better (*M* = 15.75, *SD* = 4.86) than participants who did not receive training  $(M = 13.08, SD = 4.14)$ ,  $F(1, 16) = 128.00$ ,  $p <$ .001,  $\eta^2 = .89$ ).
- There was a main effect of stress level: Participants with high stress levels performed better (*M* = 16.08, *SD* = 4.89) than those with low stress levels (*M* = 12.75, *SD* = 3.85), *F*(1, 16) = 200.00, *p* < .001,  $\eta^2$  = .93).
- There was main effect on sleeping versus studying all night: People who slept performed somewhat better (*M* = 14.75, *SD* = 5.83) than those who didn't sleep (*M* = 14.08, *SD* = 3.23), *F*(1, 16) = 8.00, *p* = .012,  $\eta^2$  = .33).
- There was no significant interaction effect between training and stress level ( $F(1, 16)$  = .50,  $p > .05$ ,  $\eta^2$  = .03).
- There was a significant interaction between training and sleeping versus studying (*F*(1, 16) = 1104.50, *p* < .001,  $\eta^2$  = .99): For those with no training, people who slept performed worse (M = 9.50, SD = 1.38) than those who studied ( $M = 16.67$ ,  $SD = 2.25$ ). For those with training, however, people who slept performed better ( $M = 20.00$ ,  $SD = 2.61$ ) than people who studied ( $M = 11.50$ ,  $SD = 1.38$ ).
- There was no significant interaction between stress level and sleeping versus studying (*F*(1, 16) = .50, p > .05,  $\eta^2 = .03$ ).
- There was a significant three-way interaction between training, stress level, and sleeping versus studying  $(F(1, 16) = 18.00, p = .001, \eta^2 = .53).$
- For those who slept, they performed better with high stress levels, and better with training. A post hoc test could determine whether the difference between high and low stress levels was greater in the training condition than in the no training condition.
- For those who didn't sleep, they performed better with high stress levels and better without training. A post hoc test could determine whether the performance gain for the high stress level participants was greater in the no training condition than in the training condition.

# <span id="page-48-0"></span>Chapter 15: Simple Linear Regression

*Note that if you are using the student version of SPSS, you should use the file helping3-studentversion.sav instead of helping3.sav, and the file divorce-studentversion.sav instead of divorce.sav.*

1. Use the **anxiety.sav** file for exercises that follow.

Perform the 4a - 5a sequences on pages 184 and 185.

- Include output in as compact a form as is reasonable.
- Write the linear equation for the predicted exam score.
- Write the quadratic equation for the predicted exam score.

For subjects numbered 5, 13, 42, and 45

- Substitute values into the two equations and solve. Show work on a separate page.
- Then compare in a small table (shown below and similar to that on page 182)
	- $\rightarrow$  Linear equation results,
	- $\rightarrow$  Quadratic equation results, and
	- $\rightarrow$  Actual scores for sake of comparison.

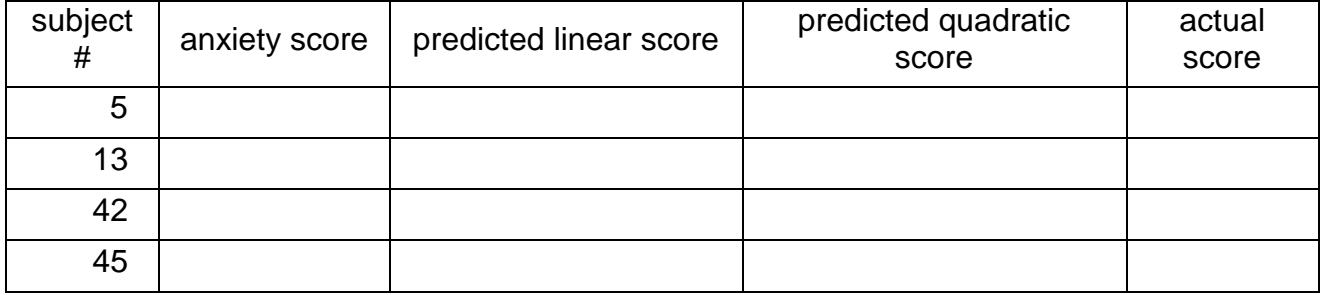

2. Now using the **divorce.sav** file, test for linear and curvilinear relations between:

- physical closeness (**close**) and life satisfaction (**lsatisfy**)
- attributional style (**ASQ**) and life satisfaction (**lsatisfy**)

Attributional style, by the way, is a measure of optimism—a low score is "pessimistic" and a high score is "optimistic."

Print graphs and write linear and quadratic equations for both.

For each of the three analyses in problems 3 and 4:

- Print out the results,
- $\blacksquare$  Box the Multiple R,
- Circle the R Square,
- Underline the three (3) B values, and
- Double underline the three (3) Sig of T values.

In a single sentence (just once, not for each of the 3 problems) identify the meaning of each of the final four (4) bulleted items above.

3. First, perform step 5b (p. 186) demonstrating the influence of **anxiety** and anxiety squared (**anxiety2**) on the exam score (**exam**).

4. Now, complete similar procedures for the two relationships shown in problem 2 (from the **divorce.sav** file) and perform the 5 steps bulleted above: Specifically,

- the influence of closeness (**close**) and closeness squared (**close2**) on life satisfaction (**lsatisy**), and
- the influence of attributional style (**asq**) and the square of attributional style (**asq2**) on life satisfaction (**lsatisy**).

5. A researcher is examining the relationship between stress levels and performance on a test of cognitive performance. She hypothesizes that stress levels lead to an increase in performance to a point, and then increased stress decreases performance. She tests ten participants, who have the following levels of stress: 10.94, 12.76, 7.62, 8.17, 7.83, 12.22, 9.23, 11.17, 11.88, and 8.18. When she tests their levels of mental performance, she finds the following cognitive performance scores (listed in the same participant order as above): 5.24, 4.64, 4.68, 5.04, 4.17, 6.20, 4.54, 6.55, 5.79, and 3.17. Perform a linear regression to examine the relationship between these variables. What do these results mean?

6. The same researcher tests ten more participants, who have the following levels of stress: 16, 20, 14, 21, 23, 19, 14, 20, 17, and 10. Their cognitive performance scores are (listed in the same participant order): 5.24, 4.64, 4.68, 5.04, 4.17, 6.20, 4.54, 6.55, 5.79, and 3.17. (Note that in an amazing coincidence, these participants have the same cognitive performance scores as the participants in question 4; this coincidence may save you some typing.) Perform a linear regression to examine the relationship between these variables. What do these results mean?

7. Create a scatterplot (see Chapter 5) of the variables in Question 6. How do results suggest that linear regression might not be the best analysis to perform?

8. Perform curve estimation on the data from Question 6. What does this tell you about the data that you could not determine from the analysis in Question 6?

9. What is different about the data in Questions 5 and 6 that leads to different results?

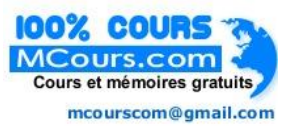

### <span id="page-50-0"></span>Independent: **ANXIETY**

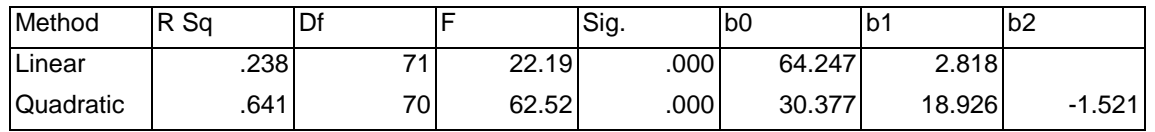

**exam**

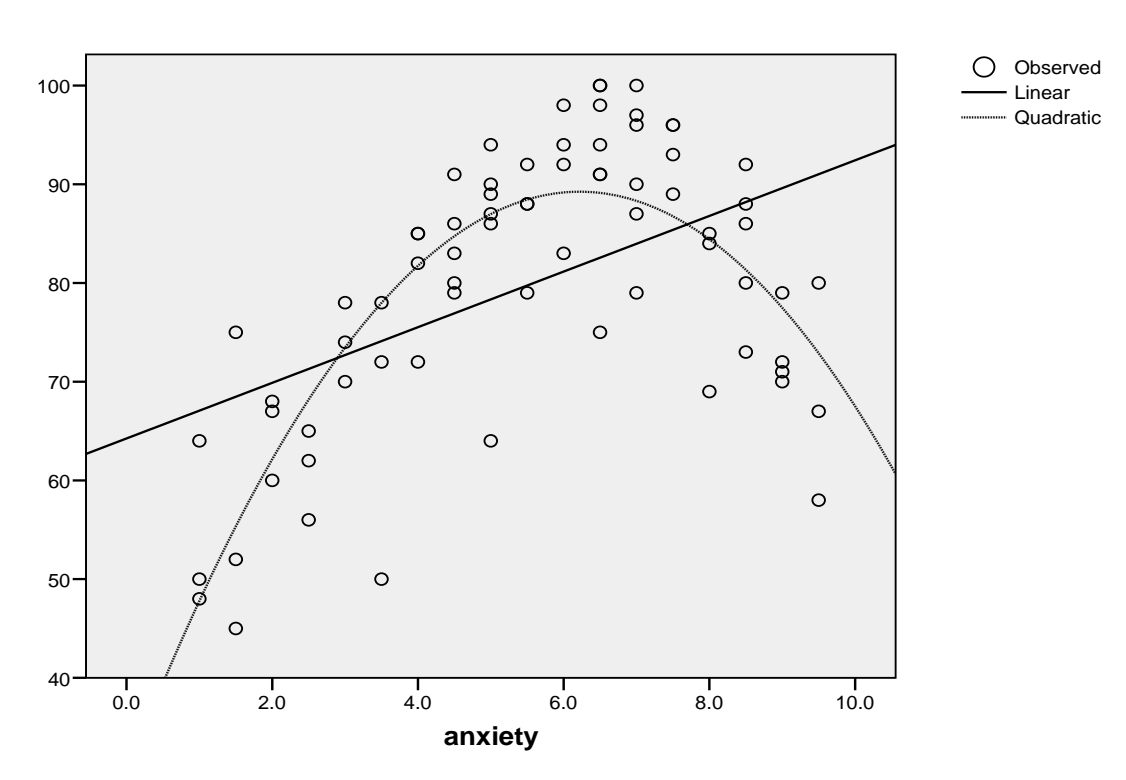

Linear:  $EXAM_{\text{(pred)}} = 64.247 + 2.818 \text{(ANXIETY)}$ Quadratic:  $EXAM_{\text{(pred)}} = 30.377 + 18.926 \text{(ANXIETY)} - 1.521 \text{(ANXIETY)}^2$ 

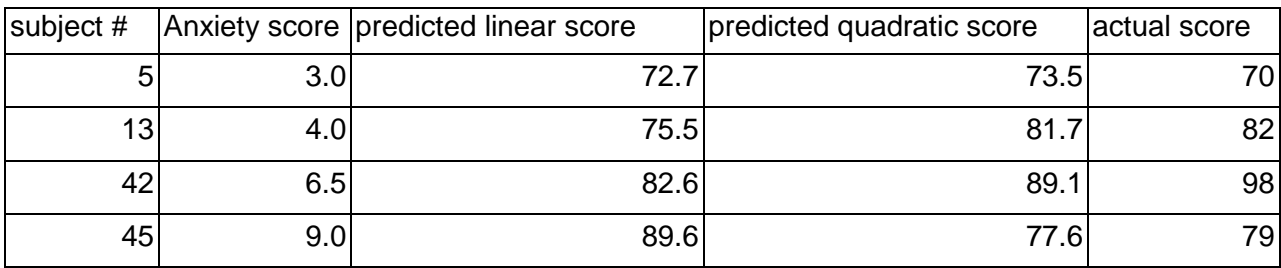

<span id="page-51-0"></span>Linear: LSATISFY $_{(pred)} = 4.571 + .08(ASQ)$ Quadratic: LSATISFY<sub>(pred)</sub> = 4.587 + .051(ASQ) + .004(ASQ)<sup>2</sup>

### <span id="page-51-1"></span>**15-3**

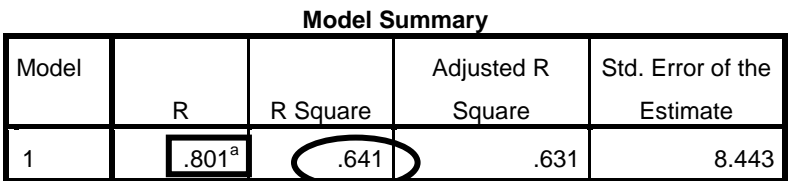

a. Predictors: (Constant), square of anxiety, anxiety

**Multiple R**: The multiple correlation between the dependent variable and (in this case) the two independent variables.

### <span id="page-51-2"></span>**15-5**

#### **Model Summary**

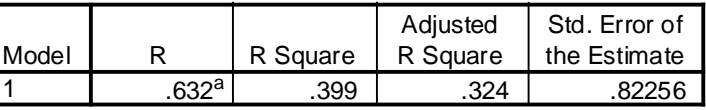

a. Predictors: (Constant), STRESS

#### **ANOVAb**

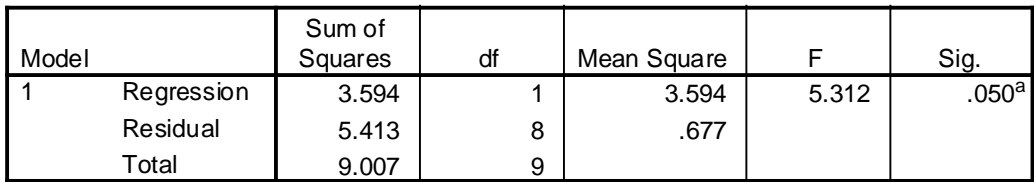

a. Predictors: (Constant), STRESS

b. Dependent Variable: PERFORMA

These results suggest that there is a significant relationship between stress and performance ( $R^2$  = .399, F(1,8) = 5.31, p = .05). Note, though, that we have tested for a linear relationship—which is **not** what the research hypothesized.

### <span id="page-51-3"></span>**15-8**

Notice that the linear regression information has (within rounding error) the same information as calculated by the linear regression procedure in exercise 5, above. That model doesn't fit the data well. The quadratic equation, however, fits the data much better  $(R^2 = .69, F(1, 7) = 7.68, p = .017)$ . This tells us that the data is predicted much better from a quadratic equation (which will form an upside-down "U" shape) than a linear one.

54 IBM SPSS Statistics 19 Step by Step Answers to Selected Exercises

### <span id="page-52-0"></span>**15-9**

The data in question 4 is (roughly) linear; the data in question 5 is curvilinear.

# <span id="page-53-0"></span>Chapter 16: Multiple Regression Analysis

*Note that if you are using the student version of SPSS, you should use the file helping3-studentversion.sav instead of helping3.sav, and the file divorce-studentversion.sav instead of divorce.sav.*

Use the **helping3.sav** file for the exercises that follow.

Conduct the following THREE regression analyses:

Criterion variables:

- 1. **thelplnz**: Time spent helping
- 2. **tqualitz**: Quality of the help given
- 3. **tothelp**: A composite help measure that includes both time and quality

Predictors: (use the same predictors for each of the three dependent variables) **age**: range from 17 to 89 **angert**: amount of anger felt by the helper toward the needy friend **effict**: helper's feeling of self-efficacy (competence) in relation to the friend's problem **empathyt**: helper's empathic tendency as rated by a personality test **gender**:  $1 =$  female,  $2 =$  male **hclose**: helper's rating of how close the relationship was **hcontrot**: helper's rating of how controllable the cause of the problem was **hcopet**: helper's rating of how well the friend was coping with his or her problem **hseveret**: helper's rating of the severity of the problem **obligat**: the feeling of obligation the helper felt toward the friend in need **school**: coded from 1 to 7 with 1 being the lowest education, and 7 the highest (> 19 years) **sympathi**: the extent to which the helper felt sympathy toward the friend **worry**: amount the helper worried about the friend in need

- Use **entry value** of .06 and **removal value** of .11.
- Use **stepwise** method of entry.

#### 56 IBM SPSS Statistics 19 Step by Step Answers to Selected Exercises

Create a table (example below) showing for each of the three analyses Multiple R,  $R^2$ , then each of the variables that significantly influence the dependent variables. Following the  $R^2$ , List the name of each variable and then (in parentheses) list its  $\Box$  value. Rank order them from the most influential to least influential from left to right. Include only significant predictors.

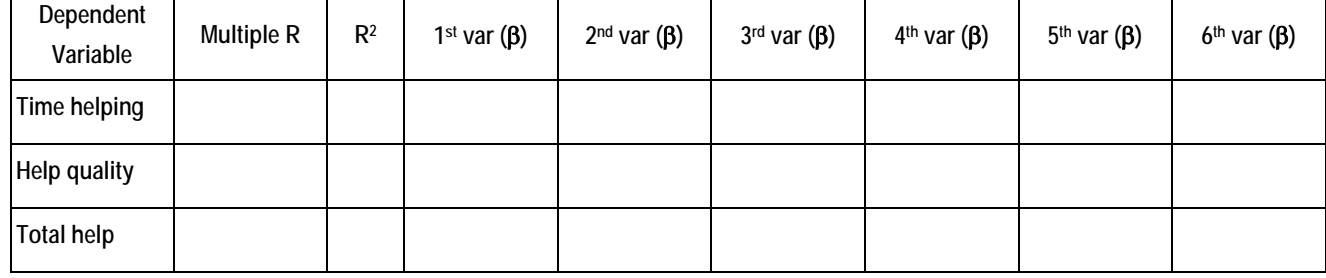

<span id="page-55-0"></span>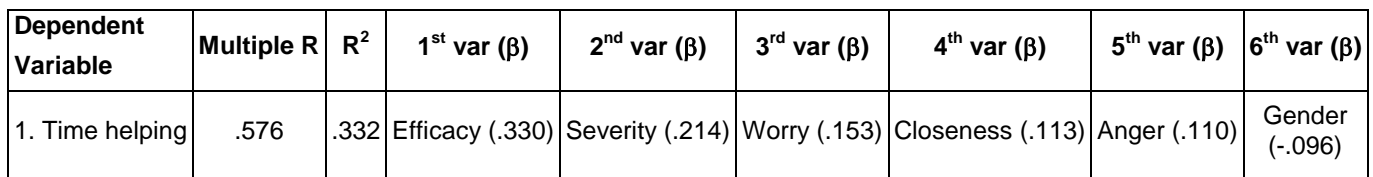

### <span id="page-55-1"></span>**16-4**

Two different models were examined. The first model, Performance = 7.688 + 2.394 x Stress + Residual, fit the data fairly well  $(R^2 = .49, F(1,8) = 7.53, p = .025)$ . Adding self-esteem significantly improved the model, so the second model, Performance =  $12.999 + 4.710 \times \text{Stress} - 1.765 \times \text{Self-Esteem} + \text{Residual}$ , fit the data even better  $(R^2 = .90, F(2,7) = 14.65, p = .003)$ . So, when stress goes up, performance goes up; but when selfesteem goes up, performance goes down. Coping skills didn't contribute to make the model better.

### <span id="page-56-0"></span>Chapter 18: Reliability Analysis

Use the **helping3.sav** file for the exercises that follow. Measure the internal consistency (coefficient alpha) of the following sets of variables. An "h" in front of a variable name, refers to assessment by the help giver; an "r" in front of a variable name refers to assessment by the help recipient.

Compute Coefficient alpha for the following sets of variables, then delete variables until you achieve the highest possible alpha value. Print out relevant results.

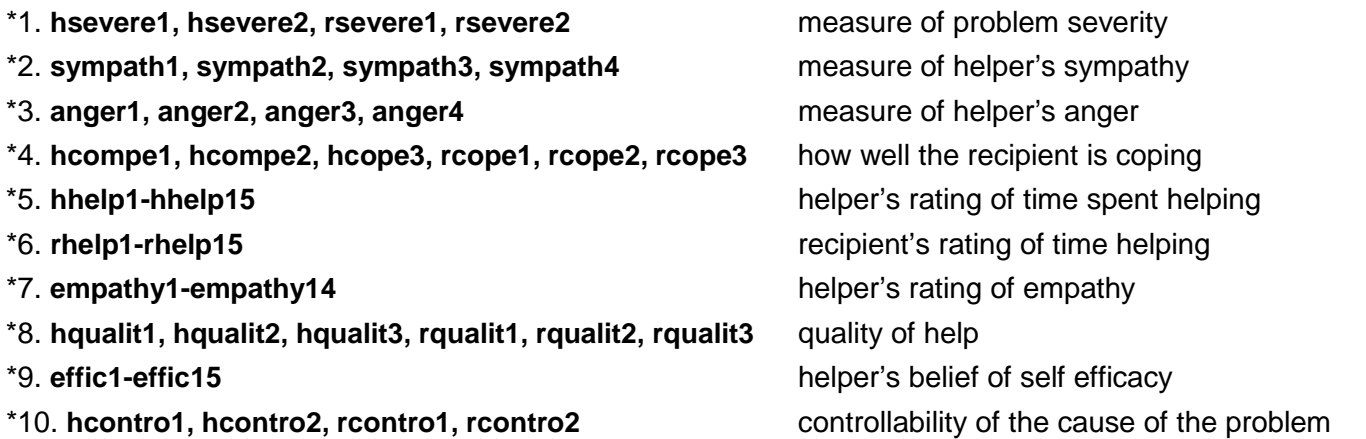

### From the **divorce.sav** file:

*Note that if you are using the student version of SPSS, you should use the file divorce-studentversion.sav instead of divorce.sav for exercises 11 and 12.*

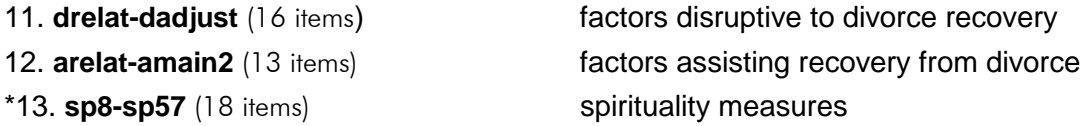

\*For items marked with an asterisk (\*), there is a special data file available on the course website for those using the student version of SPSS.

<span id="page-57-0"></span>*There is a special data file available on the course website for those using the student version of SPSS.*

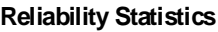

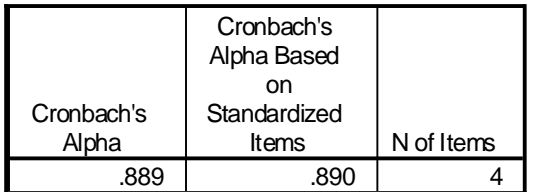

#### **Inter-Item Correlation Matrix**

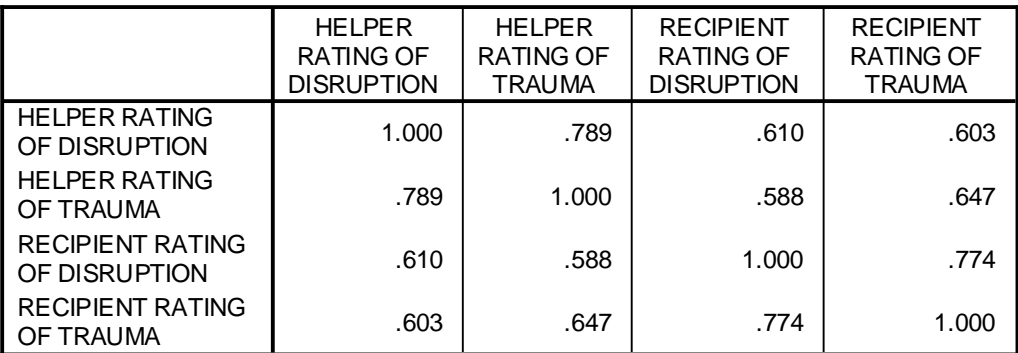

The covariance matrix is calculated and used in the analysis.

#### **Summary Item Statistics**

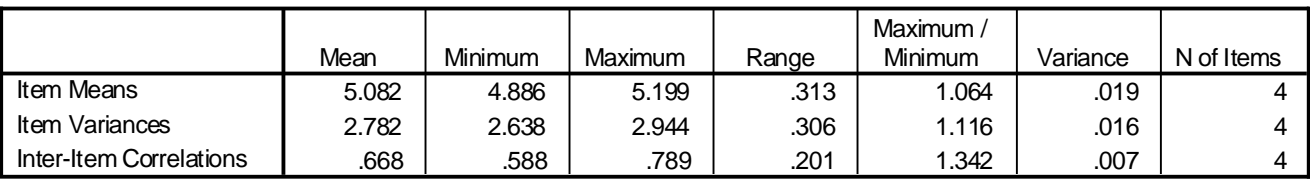

The covariance matrix is calculated and used in the analysis.

#### **Item-Total Statistics**

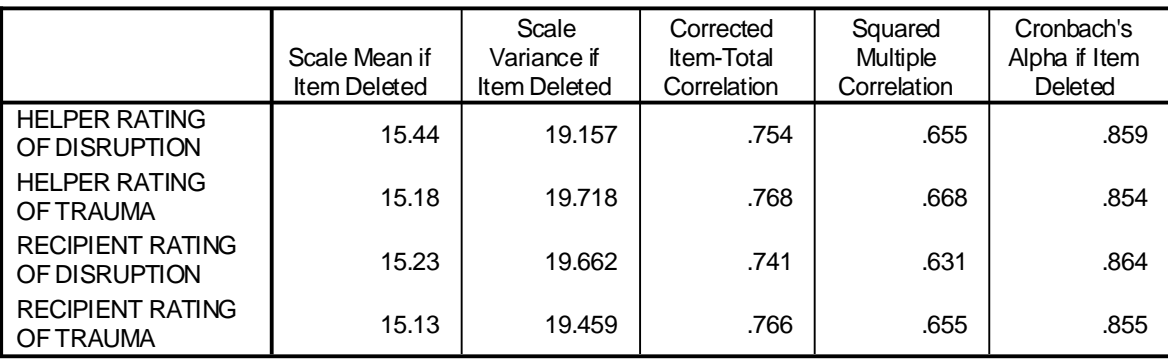

#### **Scale Statistics**

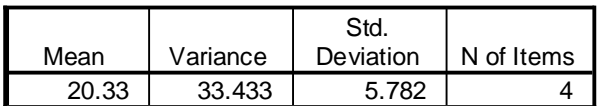

<span id="page-58-0"></span>*There is a special data file available on the course website for those using the student version of SPSS.*

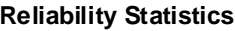

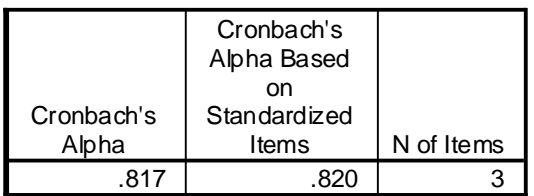

#### **Inter-Item Correlation Matrix**

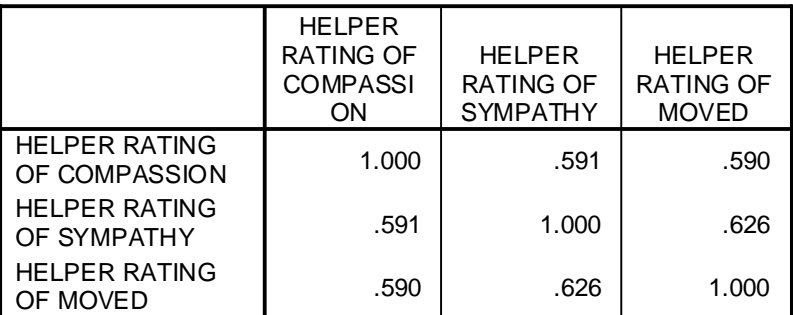

The covariance matrix is calculated and used in the analysis.

#### **Summary Item Statistics**

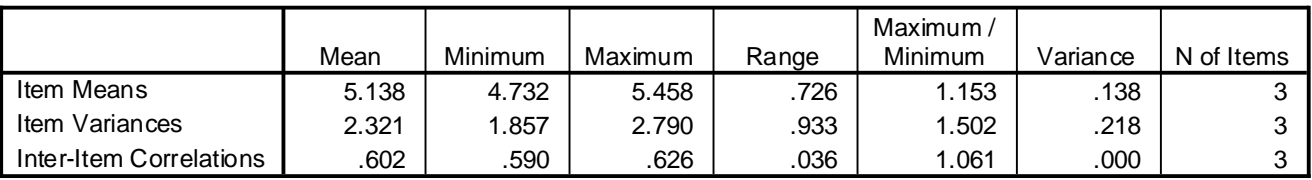

The covariance matrix is calculated and used in the analysis.

#### **Item-Total Statistics**

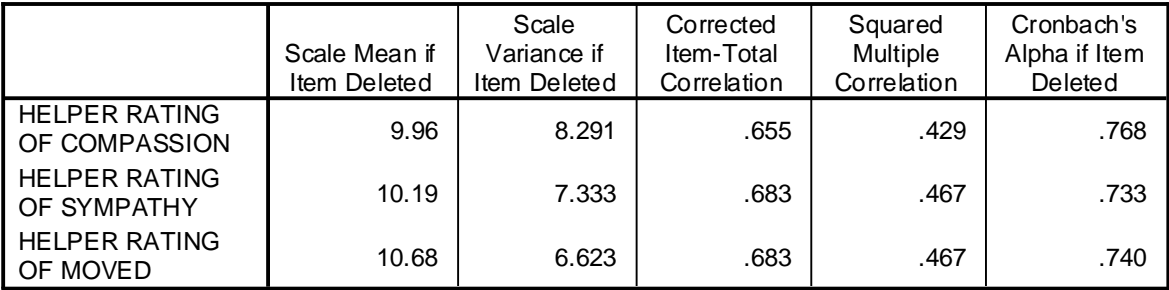

#### **Scale Statistics**

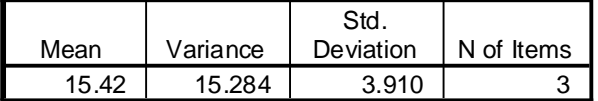

<span id="page-59-0"></span>*There is a special data file available on the course website for those using the student version of SPSS.*

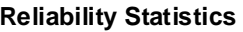

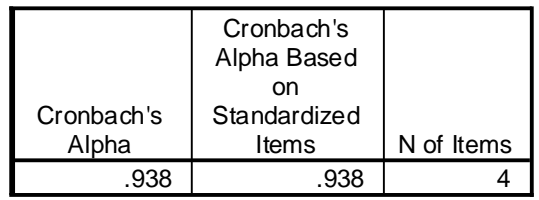

### <span id="page-60-0"></span>Chapter 23: MANOVA and MANCOVA

- 1. Using the **grade.sav** file, compute and interpret a MANOVA examining the effect of whether or not students completed the extra credit project on the total points for the class and the previous GPA.
- 2. Using the **grades.sav** file, compute and interpret a MANOVA examining the effects of **section** and **lowup** on **total** and **GPA**.
- 3. Why would it be a bad idea to compute a MANOVA examining the effects of **section** and **lowup** on **total** and **percent**?
- 4. A researcher wishes to examine the effects of high- or low-stress situations on a test of cognitive performance and self-esteem levels. Participants are also divided into those with high- or low-coping skills. The data is shown after question 5 (ignore the last column for now). Perform and interpret a MANOVA examining the effects of stress level and coping skills on both cognitive performance and self-esteem level.
- 5. Coping skills may be correlated with immune response. Include immune response levels (listed below) in the MANOVA performed for Question 4. What do these results mean? In what way are they different than the results in Question 4? Why?

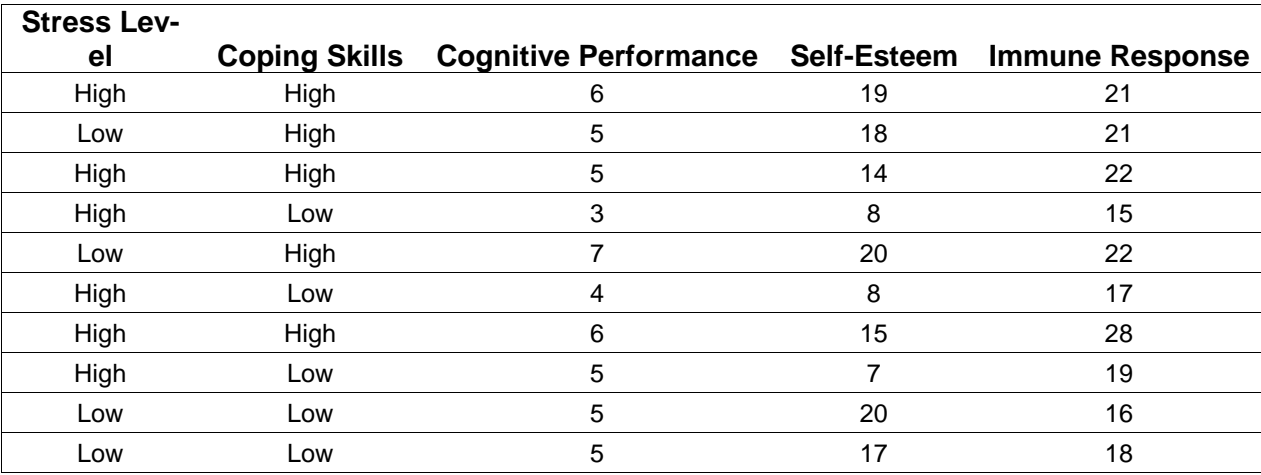

<span id="page-61-0"></span>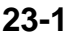

#### **Multivariate Tests**<sup>c</sup>

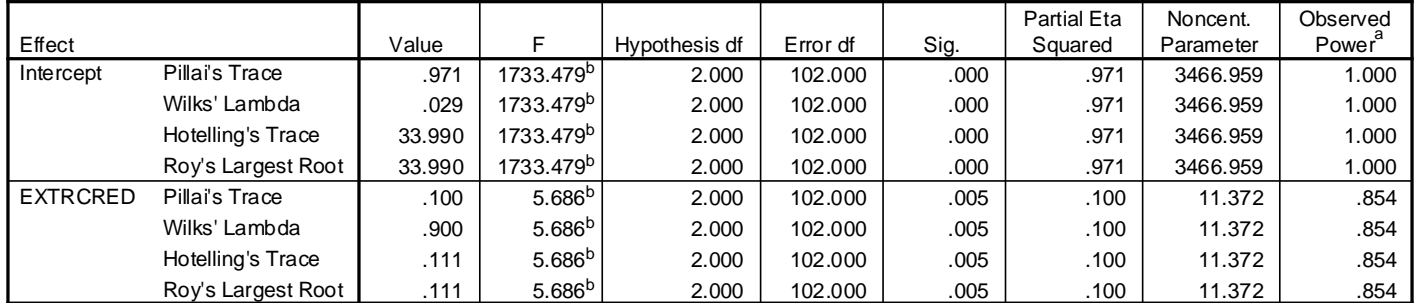

a. Computed using alpha = .05

b. Exact statistic

c. Design: Intercept+EXTRCRED

There is a significant effect of whether or not students did the extra credit project and their previous GPA's/class points (*F*(2,102) = 5.69, *p* = .005).

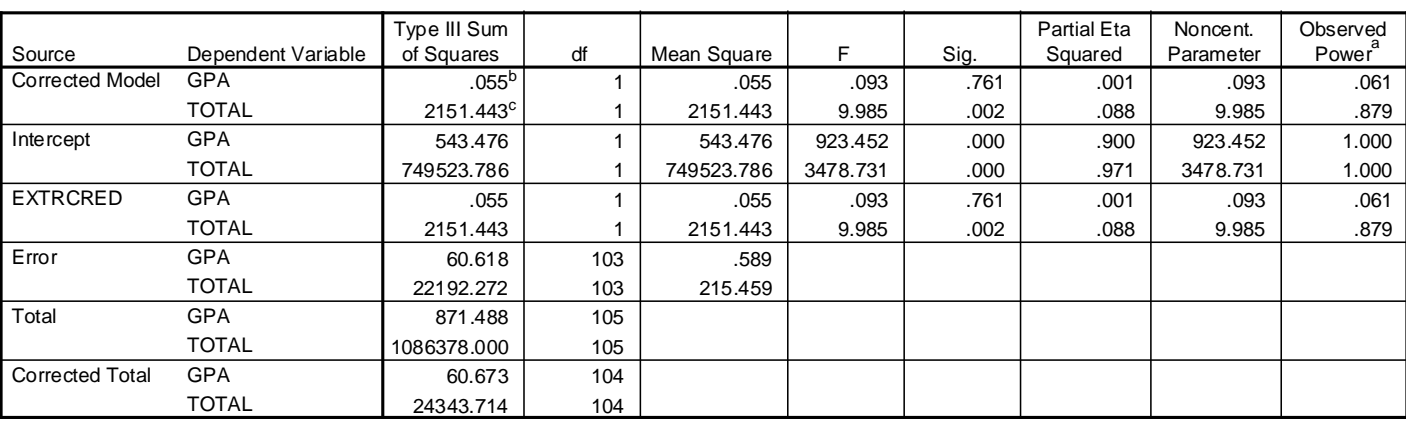

#### **Tests of Between-Subjects Effects**

a. Computed using alpha = .05

b. R Squared =  $.001$  (Adjusted R Squared =  $-.009$ )

c. R Squared = .088 (Adjusted R Squared = .080)

One-way ANOVA suggest that this effect seems to primarily be related to the total class points (*F*(1,103) = 9.99, *p* = .002) rather than the previous GPA (*F*(1,103) = .093, *p* > .05).

**Descriptive Statistics**

|              | <b>EXTRCRED</b> | Mean   | Std. Deviation |     |
|--------------|-----------------|--------|----------------|-----|
| GPA          | No              | 2.7671 | .78466         | 83  |
|              | Yes             | 2.8232 | .69460         | 22  |
|              | Total           | 2.7789 | .76380         | 105 |
| <b>TOTAL</b> | No              | 98.24  | 15.414         | 83  |
|              | Yes             | 109.36 | 11.358         | 22  |
|              | Total           | 100.57 | 15.299         | 105 |

Students who completed the extra credit project had more points (*M* = 109.36, *SD* = 11.36) than those who did not complete the extra credit project (*M* = 98.24, *SD* = 15.41).

<span id="page-62-0"></span>There is not a significant main effect of lower/upper division status on total class points and previous gpa  $(F(2, 98) = 1.14, p = .323, \eta^2 = .02).$ 

- There is not a significant main effect of class section on total class points and previous GPA (*F*(4, 198) = 1.98,  $p = .10, \eta^2 = .04$ ).
- There is a significant interaction between class section and lower/upper division status, on total class points and previous GPA ( $F(4, 198) = 4.23$ ,  $p = .003$ ,  $\eta^2 = .08$ ).
- One-way ANOVA suggest that this interaction takes place primarily in the total class points ( $F(2, 99) =$ 4.60,  $p = 0.012$ ,  $\eta^2 = 0.09$ ), though the interaction of lower/upper division status and class section on GPA was only somewhat weaker  $(F(2, 99) = 3.00, p = .055, \eta^2 = .06)$ .
- An examination of means suggests that lower division students had more total points than upper division students in sections 1 (*M* = 109.86, *SD* = 9.51 vs. *M =* 103.81, *SD* = 17.44) and 3 (*M* = 107.50, *SD* = 9.47 vs. *M* = 95.93, *SD* = 17.64), but upper division students had more total points (*M* = 103.18, *SD* = 9.44) than lower division students (*M* = 90.09, *SD* = 13.13) in section 2. Lower division students had higher GPA's than upper division students is sections 2 (*M* = 2.84, *SD* = .99 vs. *M* = 2.67, *SD* = .68) and 3 (*M =* 3.53, *SD* = .50 vs. *M* = 2.57, *SD* = .77), but lower GPA's (*M* = 2.72, *SD* = .99) than upper division students (*M* = 3.00, *SD* = .71) in section 1.

### <span id="page-62-1"></span>**23-4**

- MANOVA suggests that there is a main effect of stress on cognitive performance and self-esteem (*F*(2,5) = 13.70,  $p$  = .009,  $\eta^2$  = .85). One-way ANOVA suggest that this effect is primarily centered on the relation between stress and self-esteem ( $F(1,6)$  = 32.55,  $p$  = .001,  $\eta^2$  = .84) rather than stress and cognitive performance ( $F(1,6) = 1.37$ ,  $p > .05$ ,  $\eta^2 = .19$ ). Those in the low-stress condition had higher selfesteem ( $M = 18.75$ ,  $SD = 1.50$ ) than those in the high-stress condition ( $M = 11.83$ ,  $SD = 4.88$ ).
- MANOVA also revealed a significant main effect of coping on cognitive performance and self-esteem  $(F(2,5) = 6.24, p = .044, \eta^2 = .71)$ . One-way ANOVA suggest that this effect is clearly present in the relation between coping and self-esteem ( $F(1,6)$  = 13.27,  $p$  = .011,  $\eta^2$  = .70), though the relation between coping and cognitive performance was marginally significant as well ( $F(1,6)$  = 5.49,  $p$  = .058,  $\eta^2$ = .48). Those with high coping skills had higher self-esteem (*M* = 17.20, *SD* = 2.59) than those with low coping skills (*M* = 12.00, *SD* = 6.04). Those high coping skills may have also had higher cognitive performance (*M* = 5.80, *SD* = .84) than those with low coping skills (*M* = 4.40, *SD* = .89).
- The interaction effect between coping and stress levels was not significant ( $F(2,5) = 4.42$ ,  $p = .079$ ,  $\eta^2 =$ .64).

### <span id="page-63-0"></span>Chapter 24: Repeated-Measures MANOVA

- 1. Imagine that in the **grades.sav** file, the five quiz scores are actually the same quiz taken under different circumstances. Perform repeated-measures ANOVA on the five quiz scores. What do these results mean?
- 2. To the analysis in exercise 1, add whether or not students completed the extra credit project (**extrcred**) as a between-subjects variable. What do these results mean?
- 3. A researcher puts participants in a highly stressful situation (say, performing repeated-measures MAN-COVA) and measures their cognitive performance. He then puts them in a low-stress situation (say, lying on the beach on a pleasant day). Participant scores on the test of cognitive performance are reported below. Perform and interpret a within-subjects ANOVA on these data.

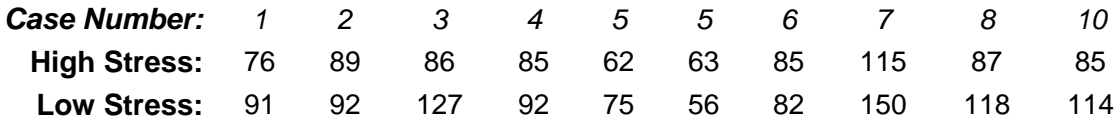

- 4. The researcher also collects data from the same participants on their coping ability. They scored (in case number order) 25, 9, 59, 16, 23, 10, 6, 43, 44, and 34. Perform and interpret a within-subjects ANCOVA on these data.
- 5. The researcher just discovered some more data…in this case, physical dexterity performance in the high-stress and low-stress situations (listed below, in the same case number order as in the previous two exercises). Perform and interpret a 2 (stress level: high, low) by 2 (kind of performance: cognitive, dexterity) ANCOVA on these data.

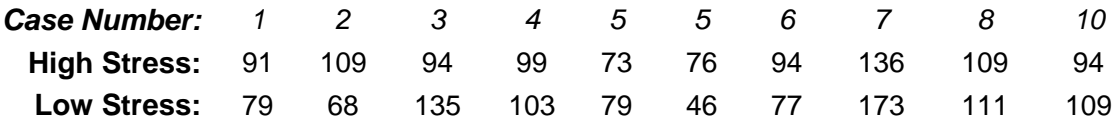

#### **Descriptive Statistics**

<span id="page-64-0"></span>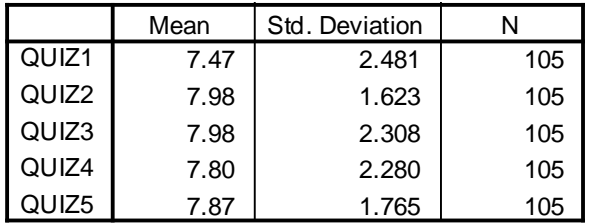

#### **Multivariate Tests**

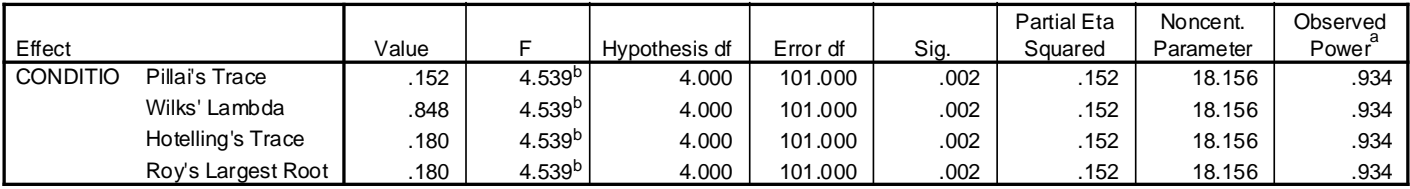

a. Computed using alpha = .05

b. Exact statistic

c.

Design: Intercept Within Subjects Design: CONDITIO

These results suggest that there is a significant difference between the five conditions under which the quiz was taken  $(F(4, 101) = 4.54$ ,  $p = .002)$ . We can examine the means to determine what that pattern of quiz scores looks like.

### <span id="page-64-1"></span>**24-2**

When the condition in which the quiz was taken is examined at the same time that extra credit participation is examined, there is no difference between the conditions on their own ( $F(4, 412)$  = .51,  $p$  > .05,  $\eta^2$  = .01). There is, however, an interaction effect between the quiz condition and extra credit participation  $(F(4, 412) = 7.60, p < .001, \eta^2 = .07).$ 

An examination of the means suggests that doing the extra credit helped more for the quiz in conditions 1 and 4 (or, not doing the extra credit hurt more in conditions 1 and 4) than in the other conditions, with the extra credit affecting the quiz score least in conditions 2 and 5.

There was also a significant main effect of doing the extra credit ( $F(1, 103) = 10.16$ ,  $p = .002$ ,  $\eta^2 = .09$ ) such that people who did the extra credit assignment had higher scores overall (*M* = 8.86, *SE* = .37) that those who didn't do the extra credit assignment  $(M = 7.54, SE = .19)$ .

Linear Regression

### <span id="page-65-0"></span>**24-4**

There is a significant difference in cognitive performance between individuals in the high stress (*M* = 83.30, *SD* = 14.86) and low stress (*M* = 99.70, *SD* = 27.57) conditions,  $F(1,8)$  = 10.50, *p* = .012,  $\eta^2$  = .57. There is also a significant interaction between stress and coping skills in their effect on cognitive performance,  $F(1,8) = 128.28$ ,  $p < .001$ ,  $\eta^2 = .94$ . Note that to interpret this interaction, we would need to examine scatterplots and/or regressions for the relation between coping and cognitive performance for the high and low stress conditions. An example of this graph is shown here:

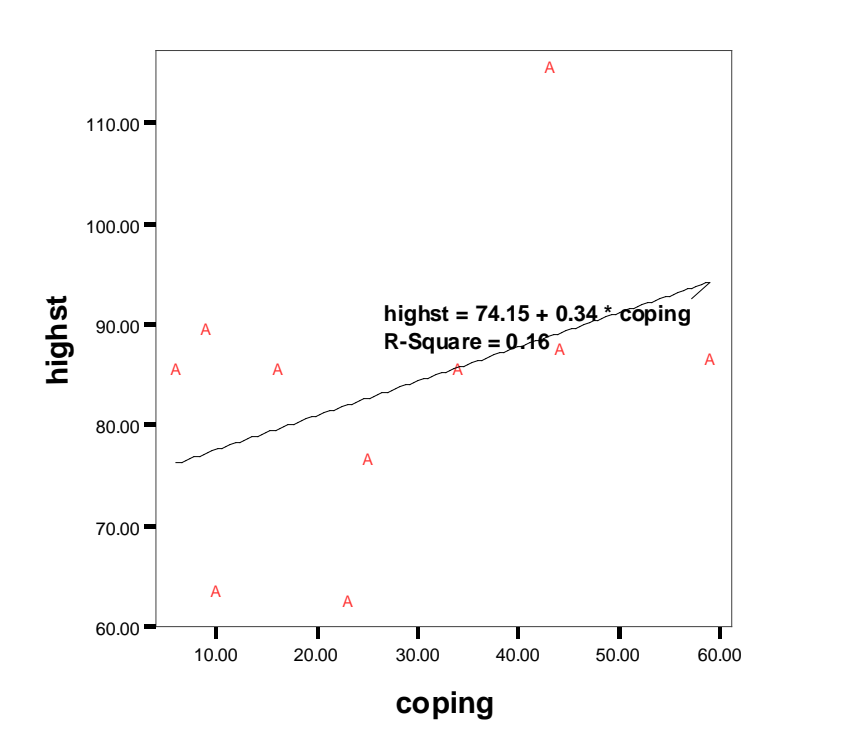

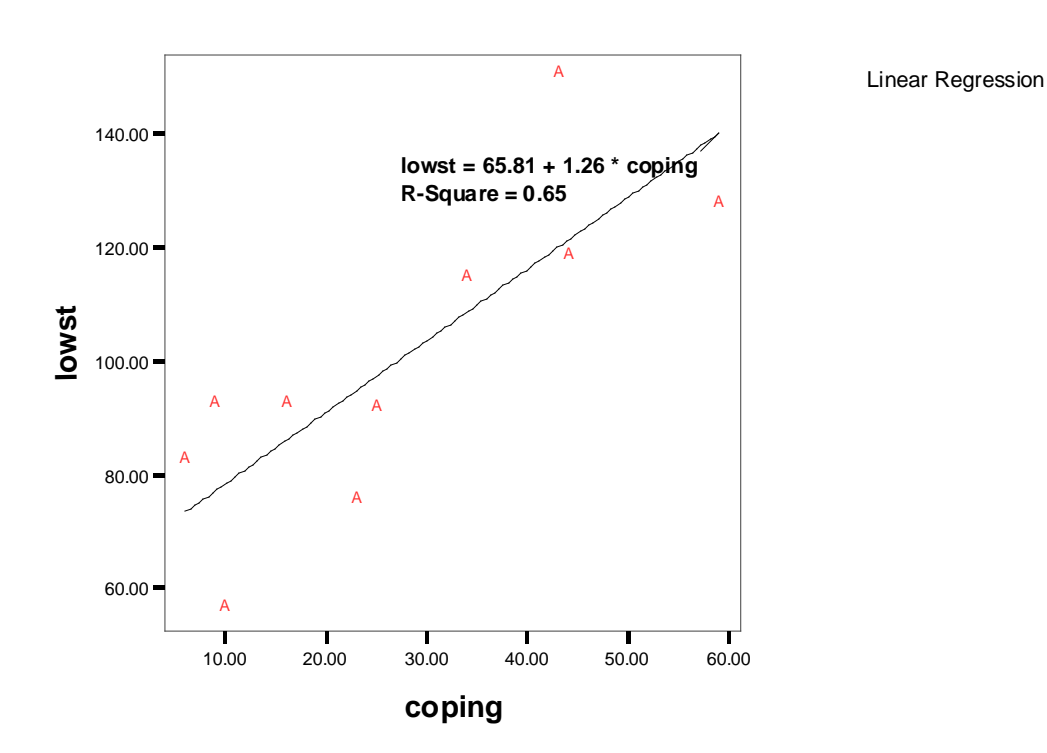

There is also a significant relationship between coping and cognitive performance overall (*F*(1,8) = 7.26, *p* = .027,  $\eta^2$  = .48). From the graphs above, it is clear that as coping skills increase, so does performance on the cognitive task.